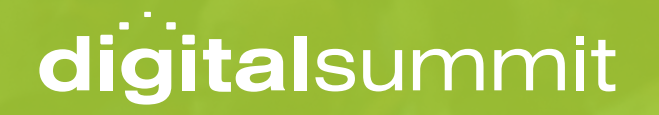

AM WORKSHOP WORKBOOK

BECOME AN SEO ROCKSTAR: ACTIONABLE STRATEGIES, TACTICS & TOOLS

Mindy Weinstein | Founder & President, Market MindShift

## TABLE OF CONTENTS

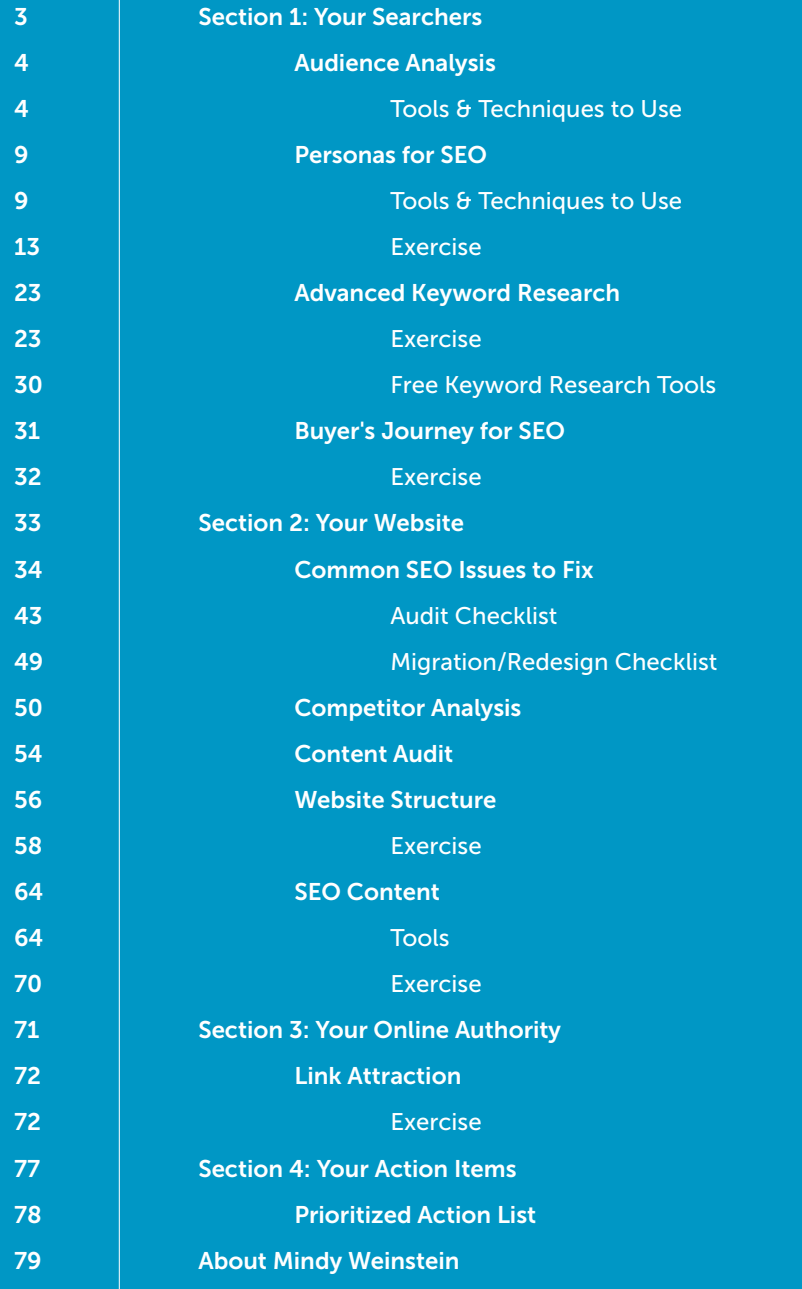

# SECTION ONE: YOUR SEARCHERS

EO is about understanding the audience and building a search marketing campaign around that information.<br>SWhen SEO is centered around the right audience, targeted traffic increases, which leads to more conversions.

#### TOOLS & TECHNIQUES TO USE

• Use keywords to get demographic information. Take each of your five top keywords and plug them one by one into https://demographics.io/. This tool provides insight into basic demographics of searchers, as shown below.

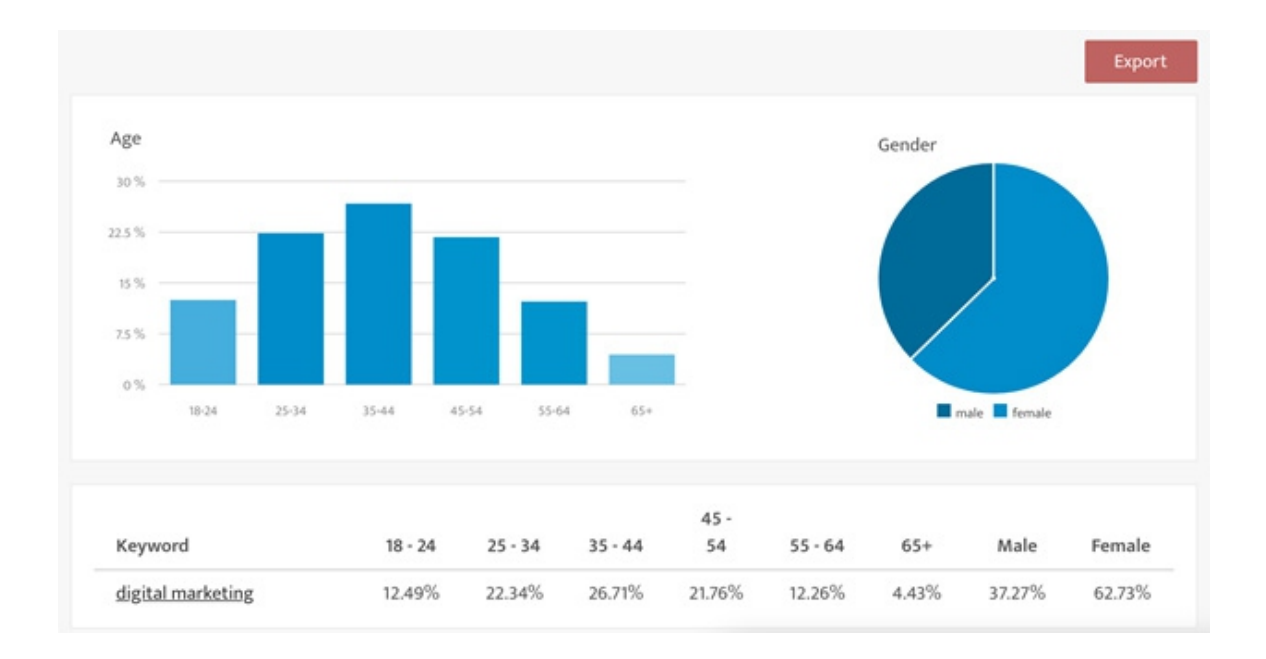

#### TOOLS & TECHNIQUES TO USE

• Analyze competing brands. Get insight into a brand's audience, which will help you identify content topics and target geographic areas. In addition, you might come up with great link building ideas based on the interests. The following are various tools that help with this technique.

Quantcast (https://www.quantcast.com/) :

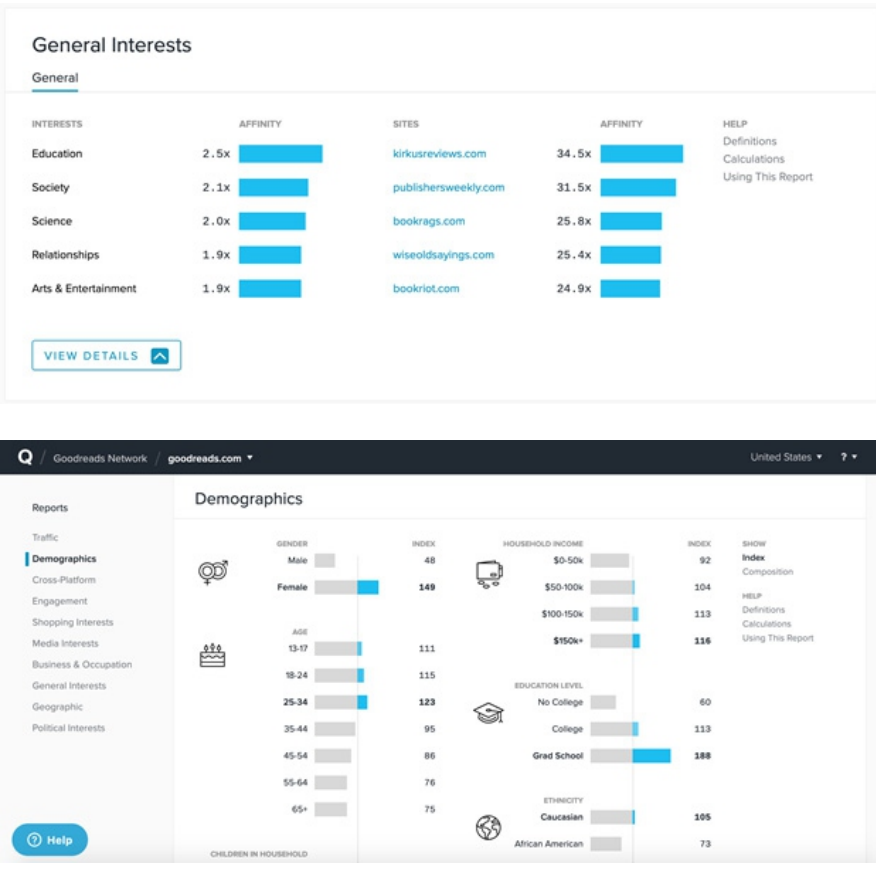

#### TOOLS & TECHNIQUES TO USE

#### Alexa (https://www.alexa.com/) :

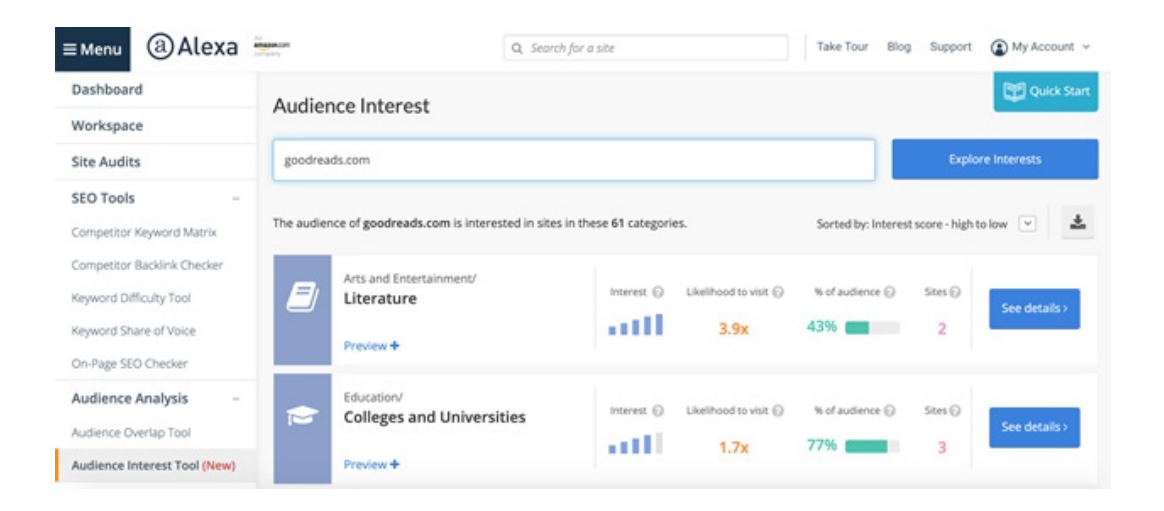

#### YouGov (https://today.yougov.com) :

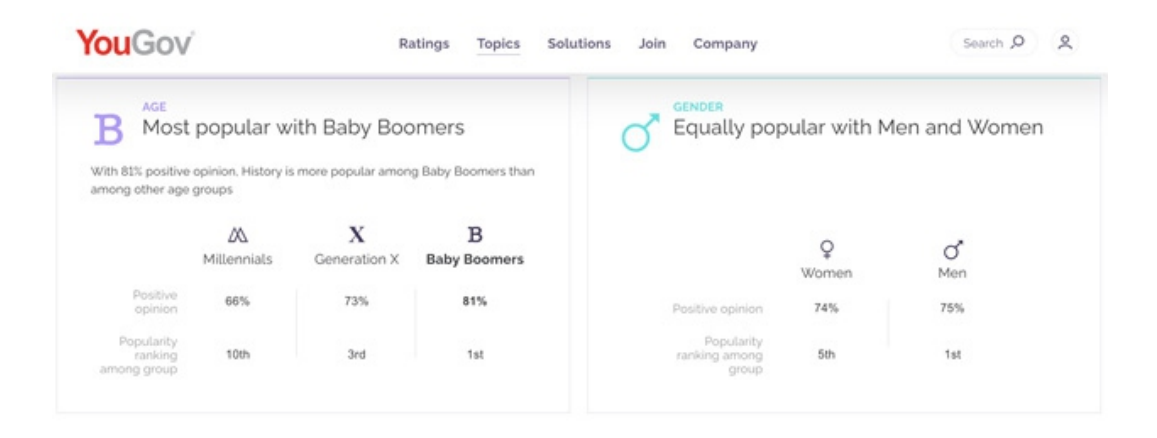

#### TOOLS & TECHNIQUES TO USE

• Gather data from social platforms. There is a lot of consumer data available from social platforms, which can be used to develop personas and/or identify content topics.

You can view follower/fan information directly on your company's Facebook page, as shown below:

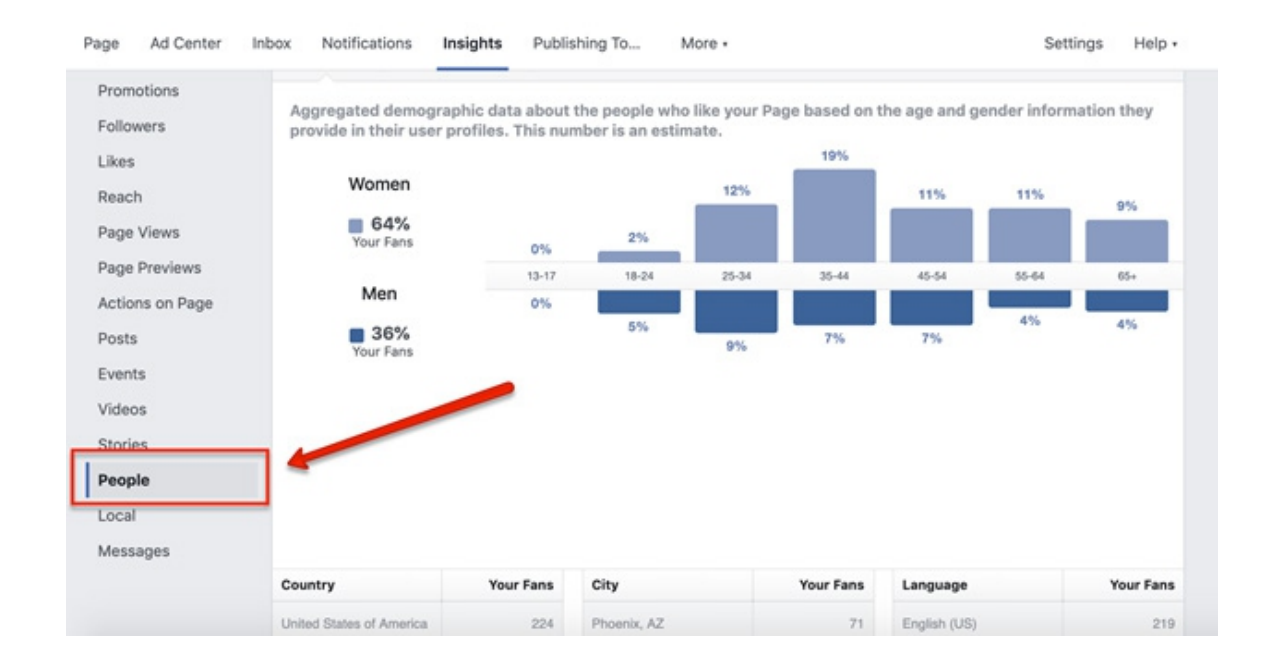

#### TOOLS & TECHNIQUES TO USE

You can also view competitors and other brands' audience information https://followerwonk.com/, which provides a word cloud to show you what users are talking about:

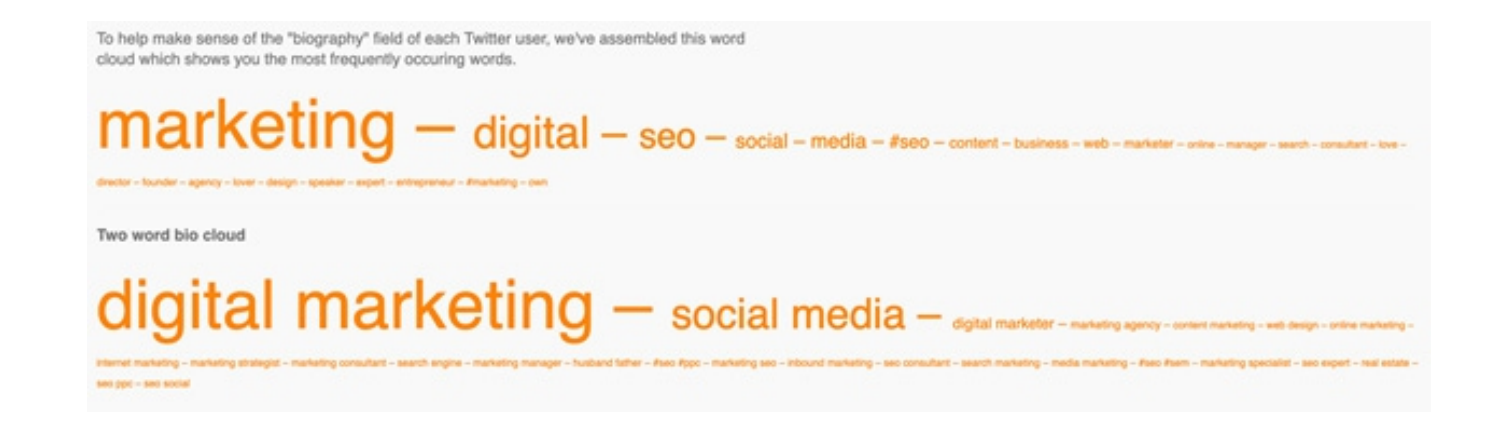

Learn as much as you can about your target audience, as it will help your SEO efforts. It will be easier once you know a little about your ideal website visitors to choose the right keywords, optimize your content and even get links. For example, when you know someone's main concerns, you can get a better feel for what they might search. When you know your interests, you can determine what other websites they might frequent, which could turn into great link targets for you.

Most people think of personas for content and social media only. However, a great SEO campaign also defines personas in advance, which are representations of your ideal customers based on market research and actual data about your existing customer base.

#### TOOLS & TECHNIQUES TO USE

There are a variety of ways that you can gather information about your ideal website visitors, which will be used to define the personas.

- Interviews: Interview existing customers and pay careful attention to how they describe their problems. Those are keyword opportunities.
- Internal Departments: Depending on the size of your organization, other departments will have information to help you. For instance, the customer service and sales departments will know what people ask the most and what seems to interest them.

#### TOOLS & TECHNIQUES TO USE

- Surveys: If you have an existing customer base, you can send out a survey asking questions to help you understand them better.
- Analyze Social Followings: Analyze either your company's social following or your competitors' (or both). A tool, such as Demographics Pro, can help you identify common characteristics about your audience (http://www.demographicspro.com/).
- Website Analytics: Use Google Analytics, or whatever tool that is tracking your website analytics, to determine what content is moving people to action. What did they click? How long did they stay? Did they buy? Action such as these can give you a glimpse into what motivates your website visitors.
- Existing Customer Groups & Personas: There are some free tools and resources that provide information on groups and personas that have already been identified around certain brands and demographic data. Below are some examples.

#### TOOLS & TECHNIQUES TO USE

Acxiom (https://isapps.acxiom.com/personicx/personicx.aspx):

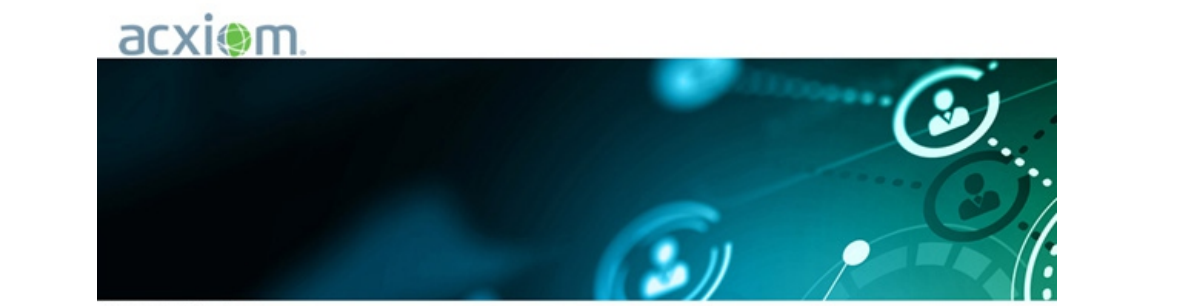

#### What's My Cluster?

Personicx segments U.S. households into one of 70 distinct clusters within 21 life stage groups.<br>Where do you fall within the possible Personicx clusters?

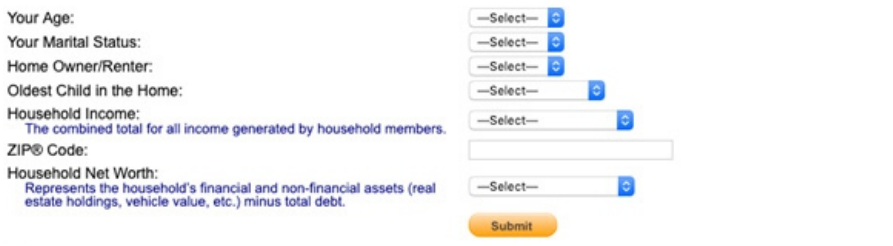

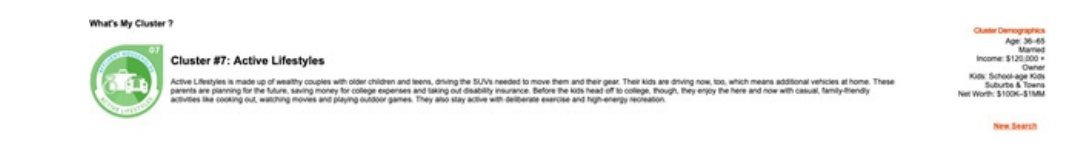

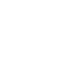

#### TOOLS & TECHNIQUES TO USE

#### Claritas (https://claritas360.claritas.com/mybestsegments/?ID=30&pageName=Segment%C3%9Etails)

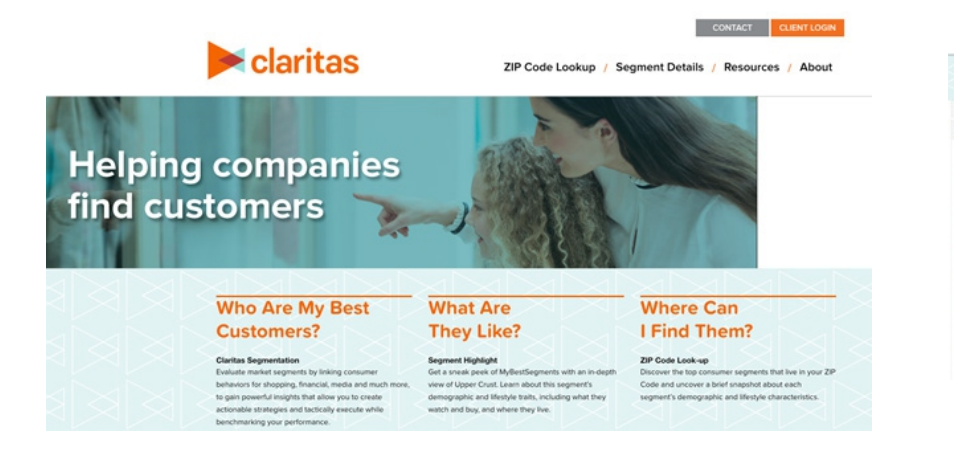

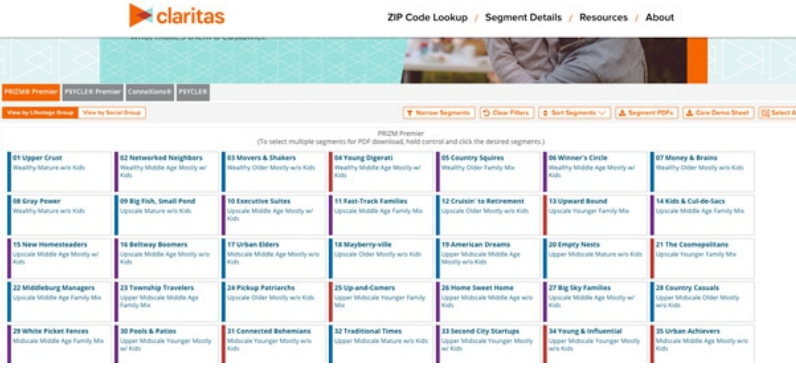

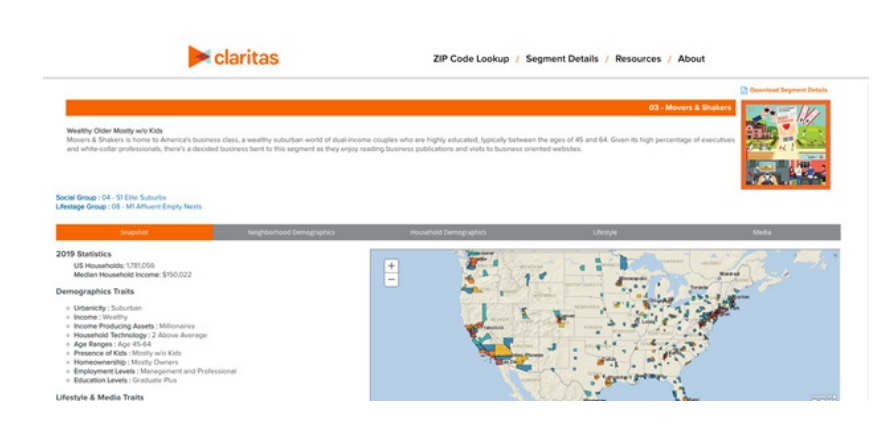

#### EXERCISE

Fill out the following templates to create your SEO personas. You can also use https://www.makemypersona.com/ for additional help.

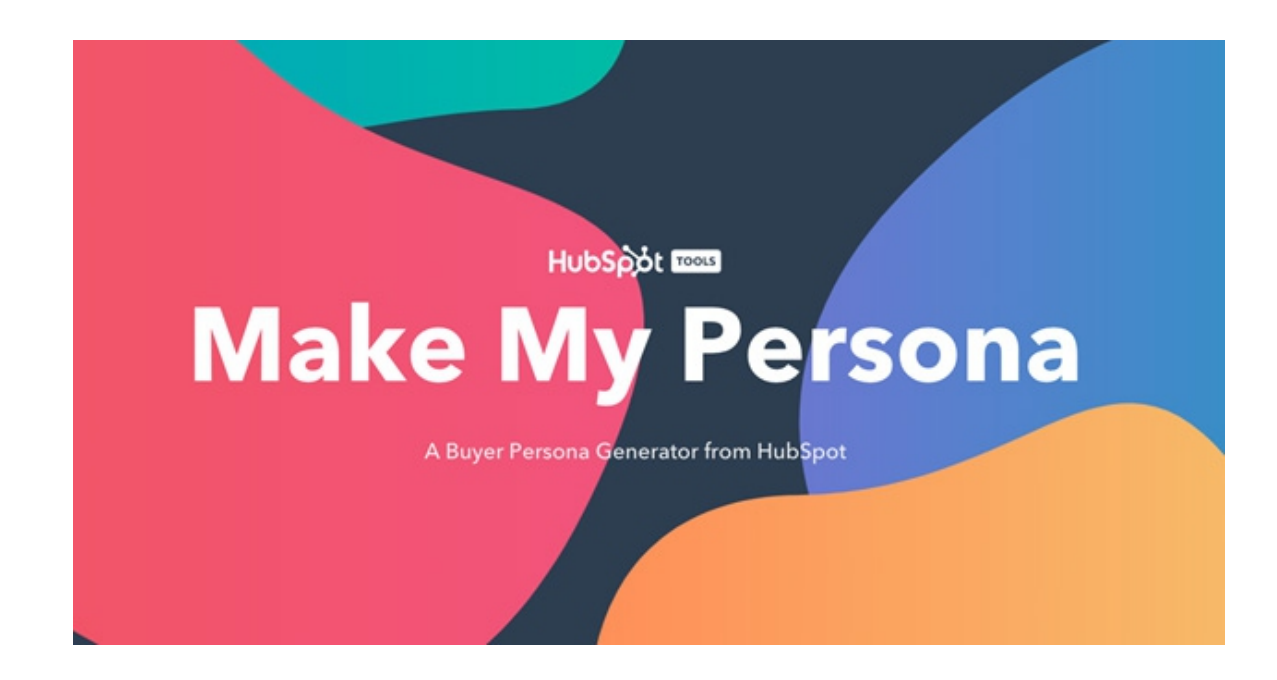

### EXERCISE

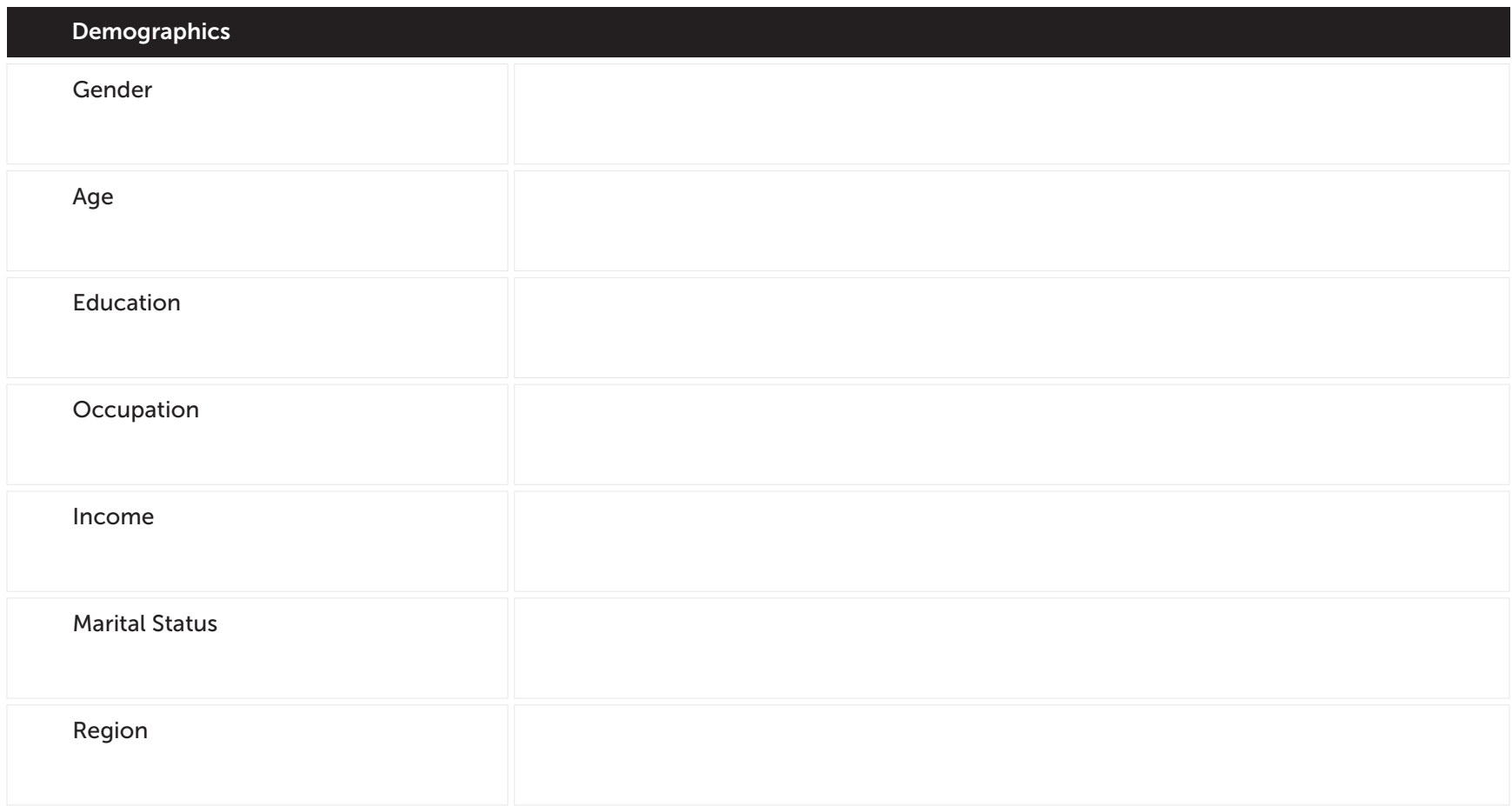

### EXERCISE

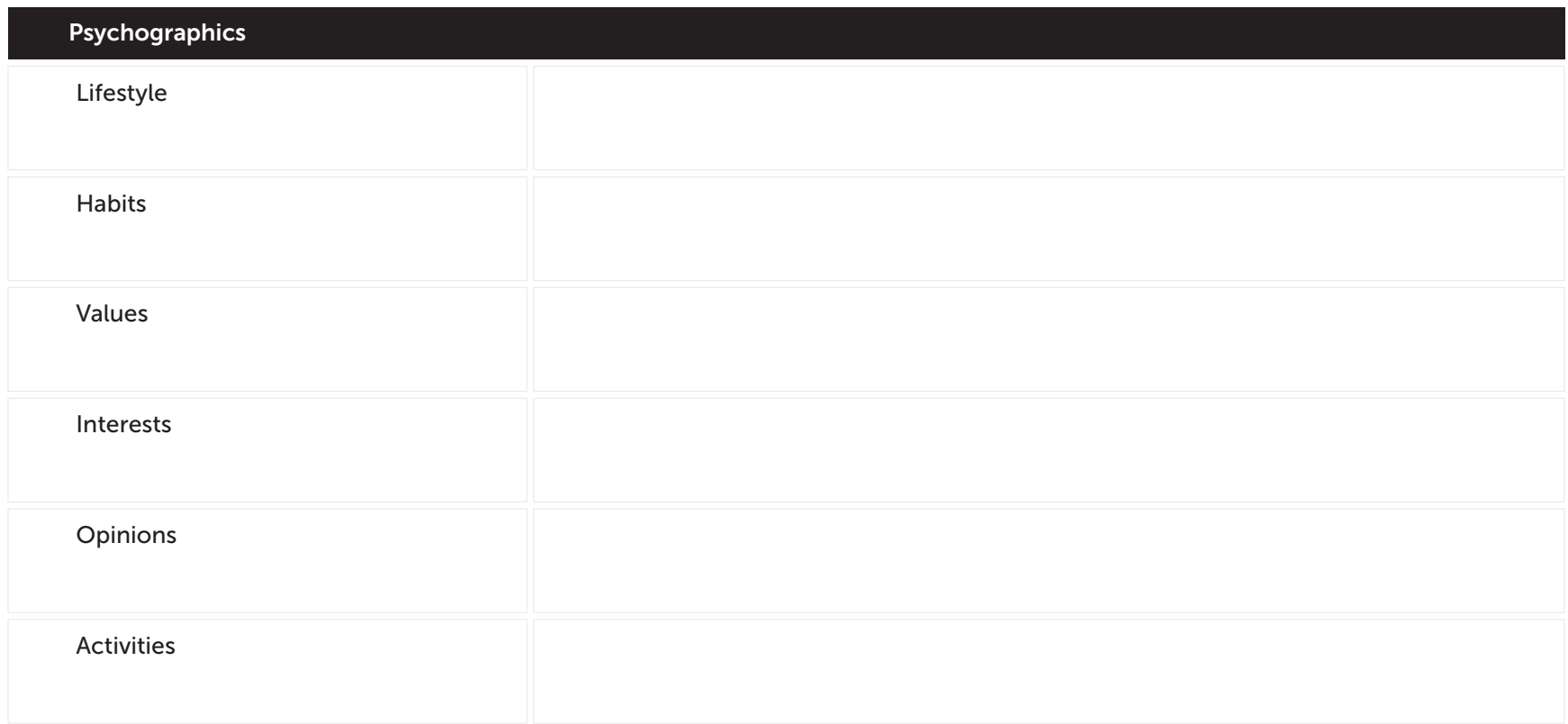

### EXERCISE

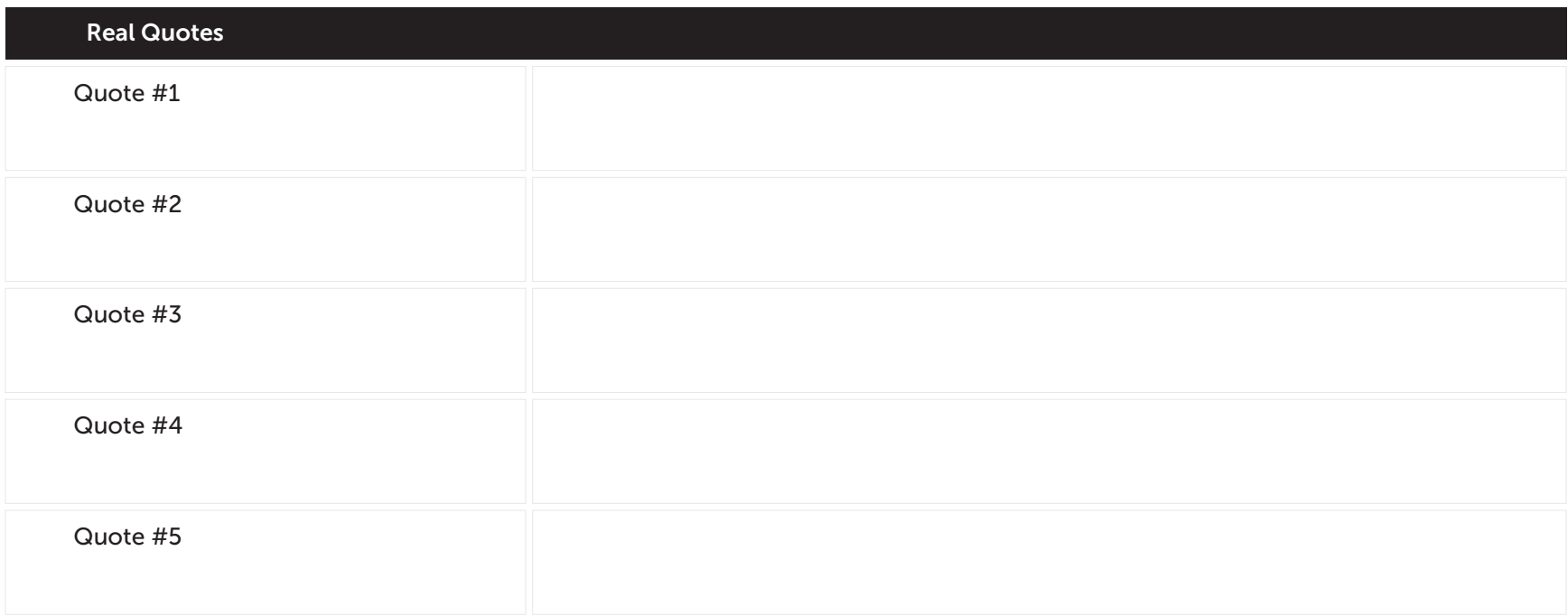

### EXERCISE

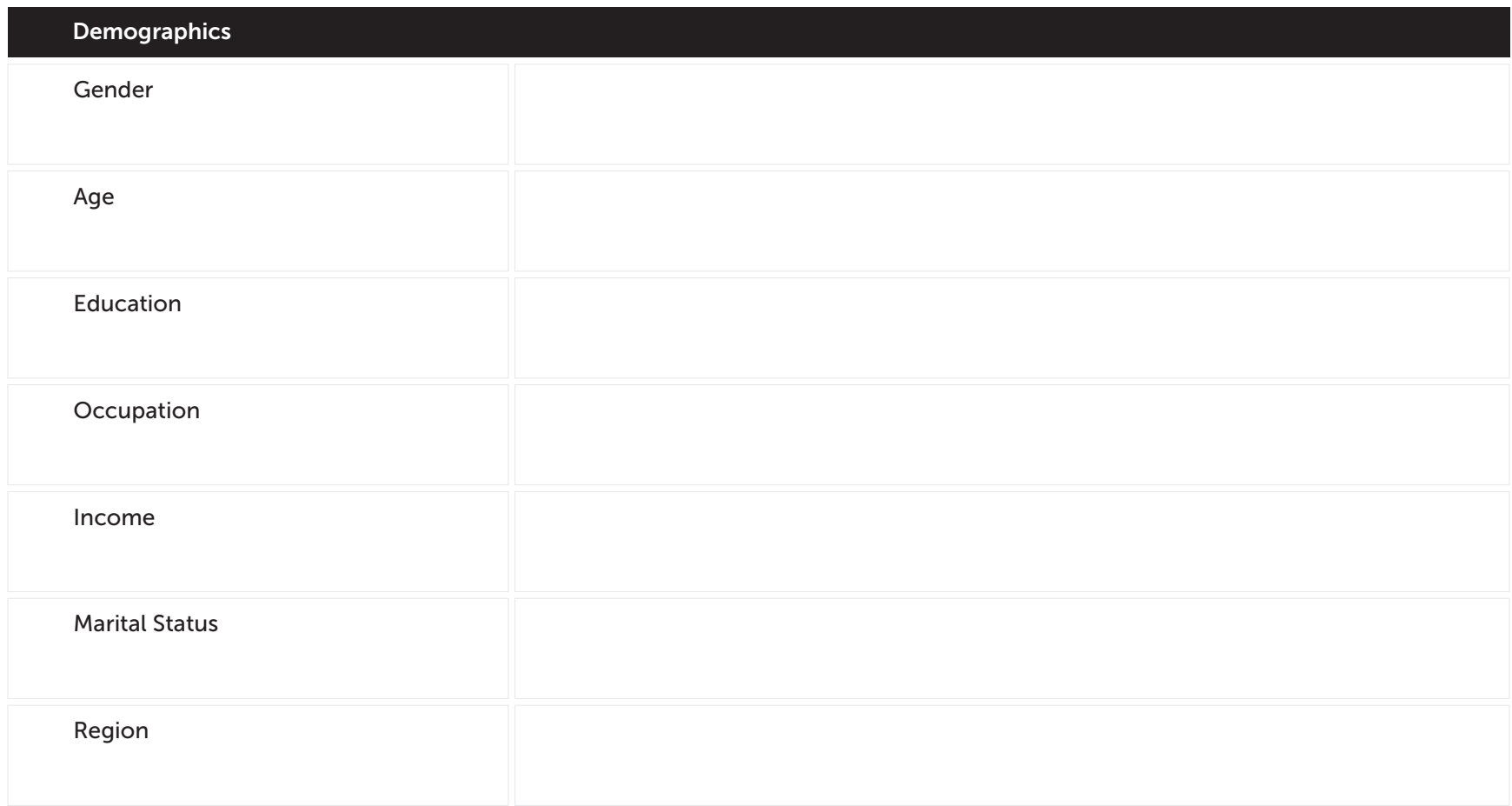

### EXERCISE

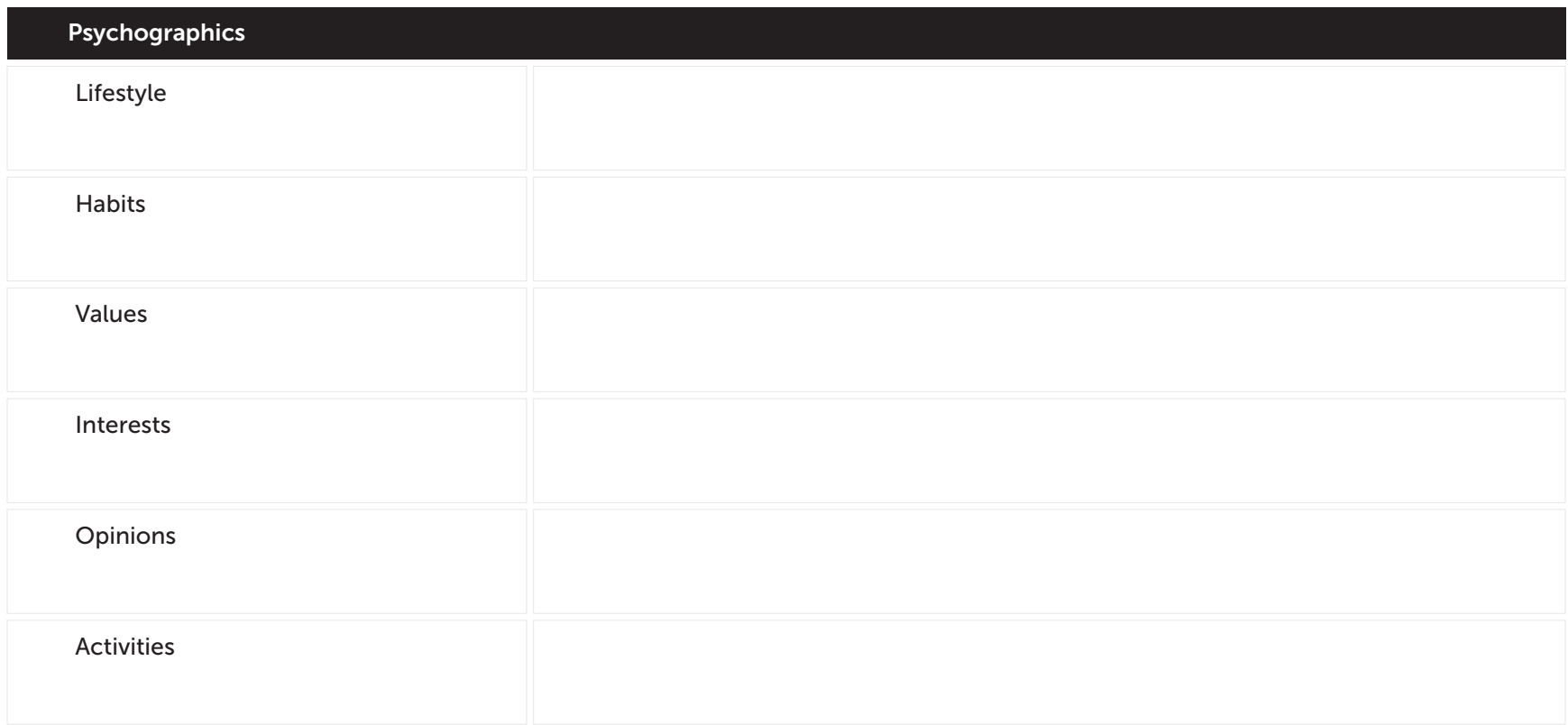

### EXERCISE

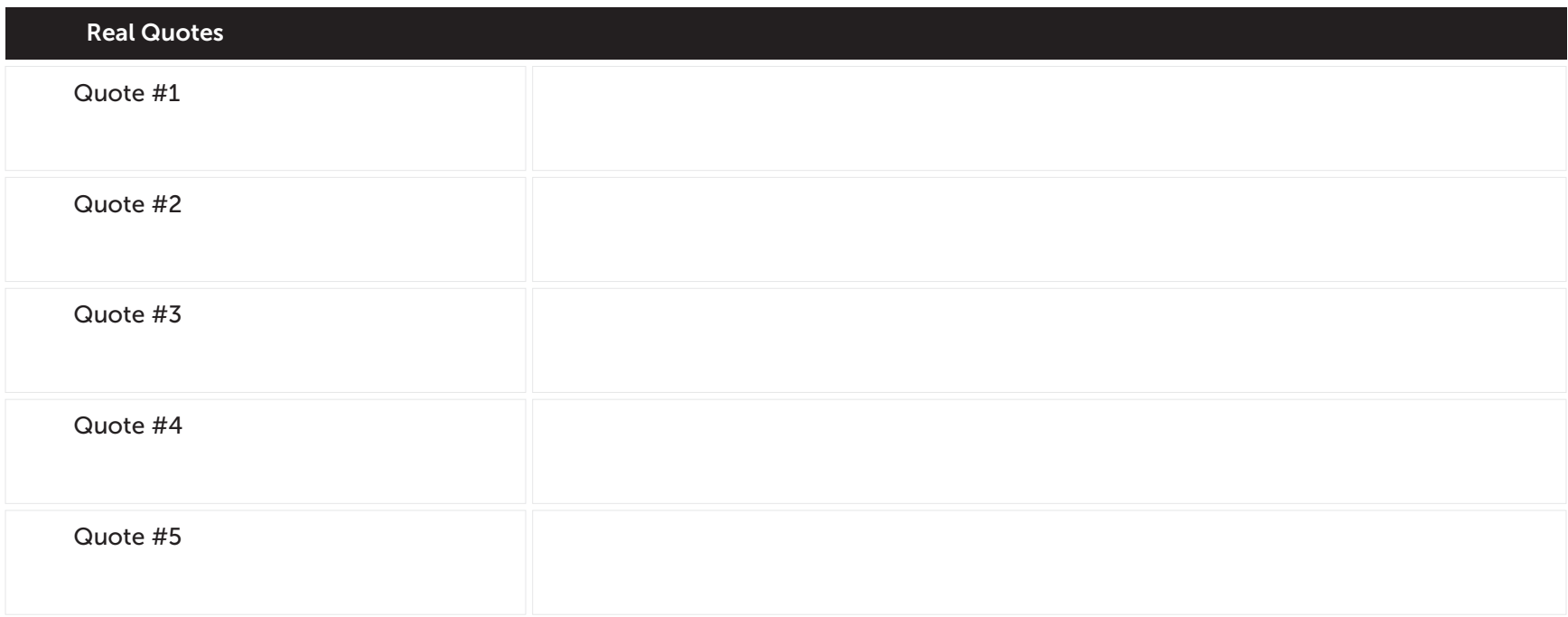

### EXERCISE

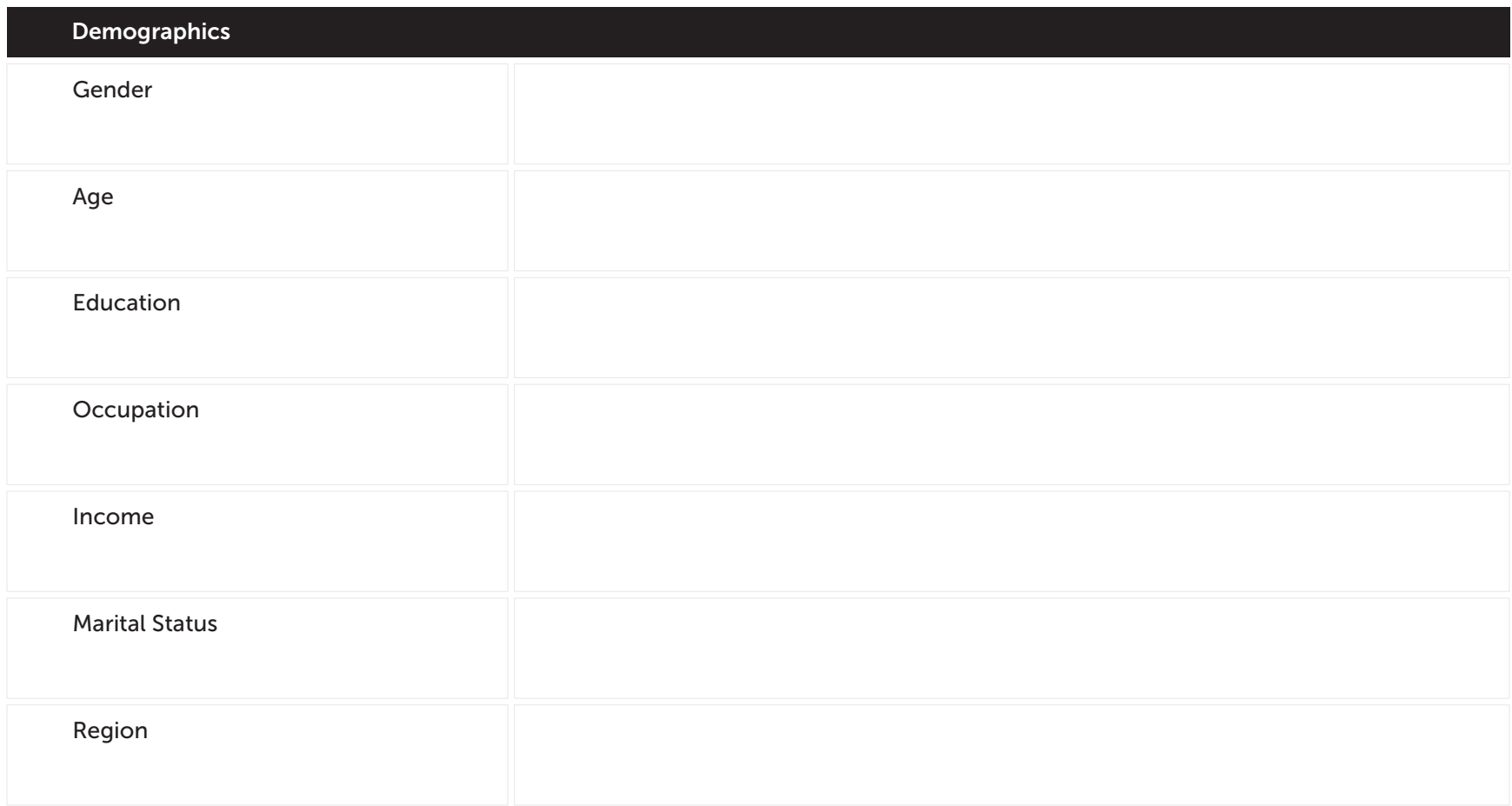

### EXERCISE

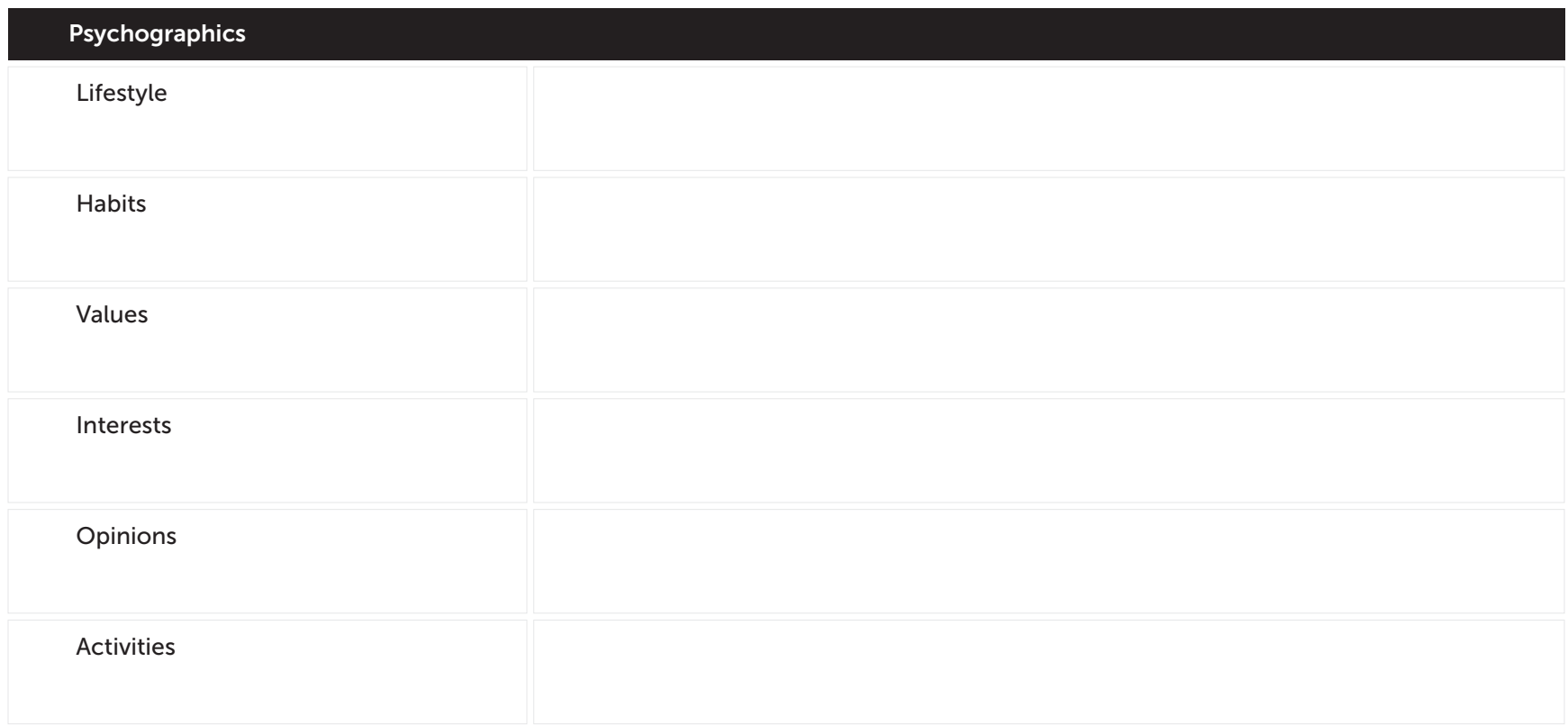

### EXERCISE

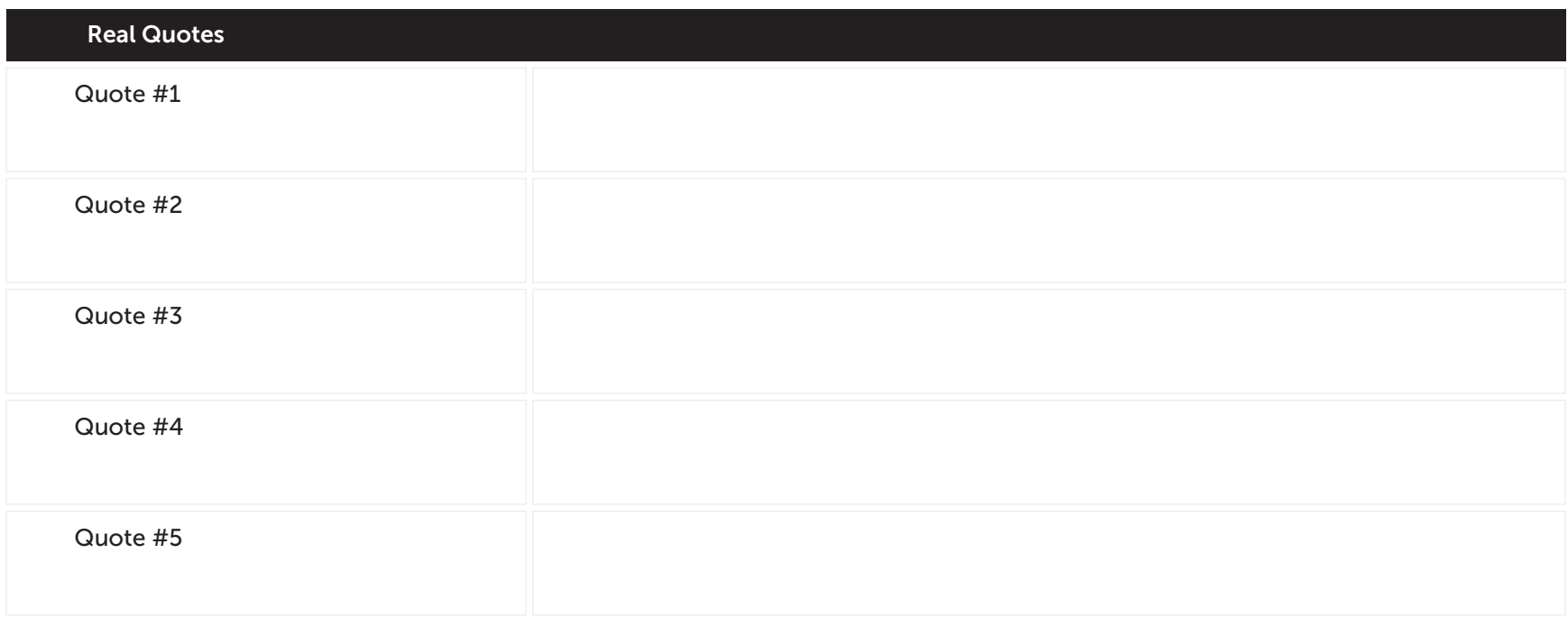

Keyword research is much more involved than simply generating a list of words and phrases and validating the search volume. In terms of keyword research, not only should you know the volume of searches for each word, but also you should know the search intent behind those keywords.

Follow this roadmap for deeper, more meaningful, keyword research.

#### **EXERCISE**

#### 1. Start the seed list

This first step is basic and likely not news to you. Begin the process with good old-fashioned brainstorming. No tools, just you, a notepad and a pen. Refer back to your persona research to incorporate the phrases used by your target audience. Use the following table to initiate your brainstorming. There are two columns: Keyword and Category. The Category section keeps your keywords organized, as your keyword targets should match the categories or themes of your website.

### EXERCISE

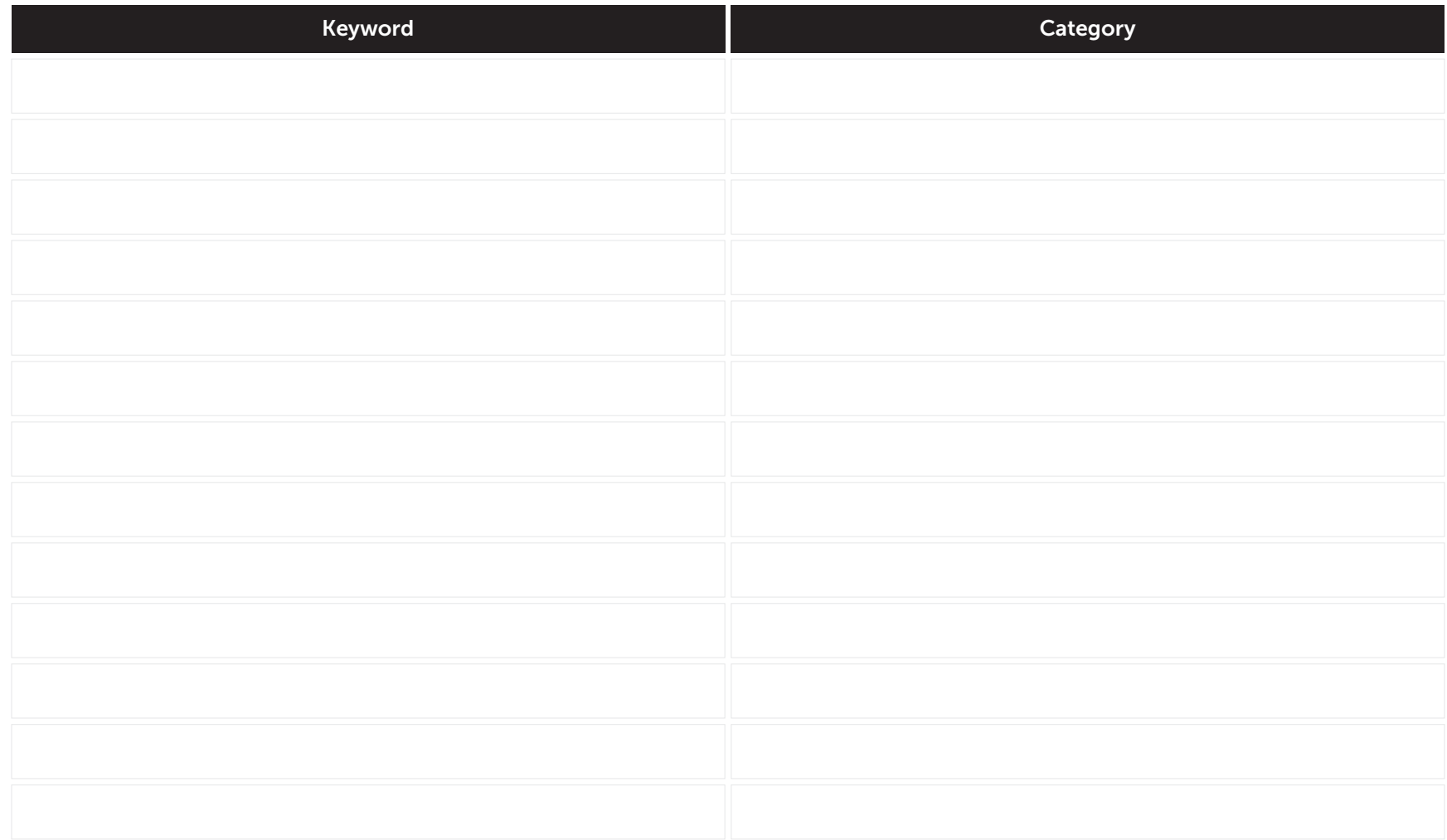

#### EXERCISE

If you want to get even deeper into your research, use the seedkeywords tool (http://www.seedkeywords.com/).

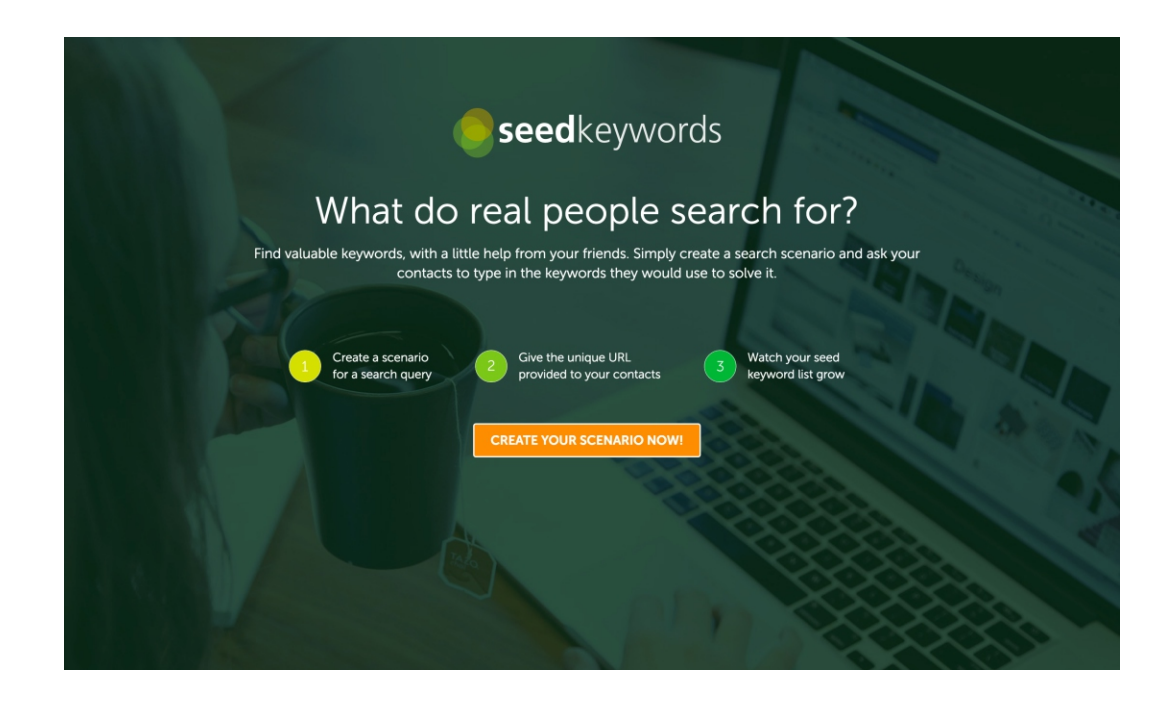

Using seedkeywords, create a search scenario that aligns with your brand, product or service and invite people to try to solve it by entering the keywords they would use in search.

#### **EXERCISE**

#### 2. Grow the list

Now is the point where keyword research tools are necessary. Use a tool such as SEMRush or Moz to help you grow your list. Identify related keywords that match your website themes. For the purpose of the workshop exercise, use a free tool listed at the end of this section.

#### Keyword Research Hack

Use the Keywords Everywhere browser plugin (https://keywordseverywhere.com/) to get search volume directly in SERPs. You can easily add them to your list and export to Excel. See the screenshots below for an example.

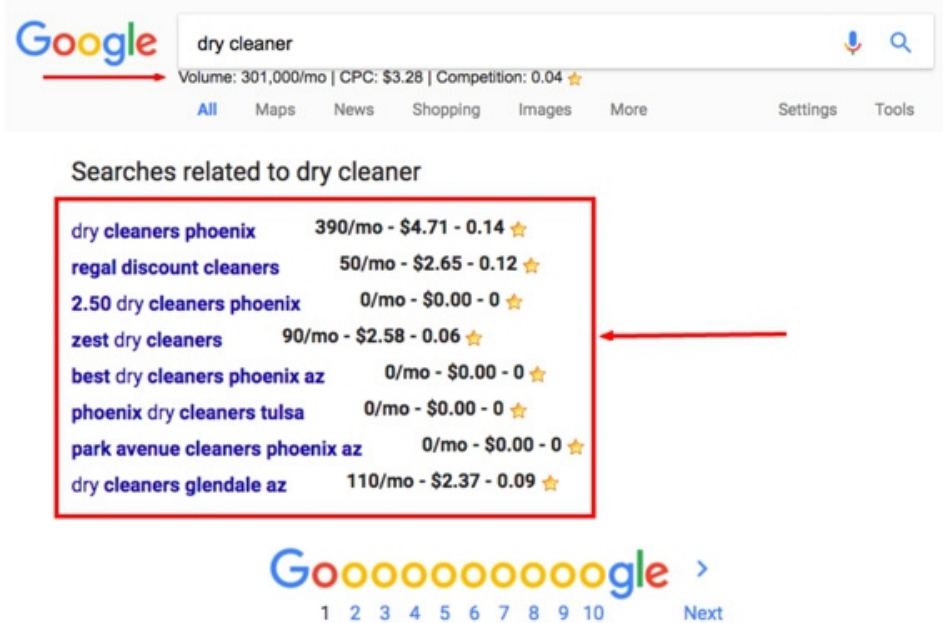

#### **EXERCISE**

#### 3. Validate search volume

Now that the keyword list is pretty hefty, it's time to validate search volume. Don't discount keywords just because query volume isn't as high as others—often, these low volume keywords are easy targets and can generate quality traffic. Again, use a paid or free keyword tool already mentioned.

#### 4. Identify the search intent

This step is where keyword research can get more relevant and turn into a game changer for your SEO campaign. It's not enough to merely identify keywords and volume—you need to know the search intent behind the keywords. Intent falls into two main categories: Know and Buy. Know queries are research based and lead searchers to robust information on a topic. Buy queries are purchase-based, meaning someone is looking to buy something.

The page architecture and associated words used will vary based upon the intent. For example, a shopping page tends to have less words than an information page, but more images. It also generally has ecommerce terms, such as "order," "shipping," and "return policy." This would be natural behavior that you should follow with your website. You need to know what searchers and search engines expect to find with a certain keyword query. Is it an informative article or a product page? Gathering search intent in the keyword research phase will save you time later.

This research will require you to go to Google search and query your words. Pay careful attention to the listings that appear.

#### **EXERCISE**

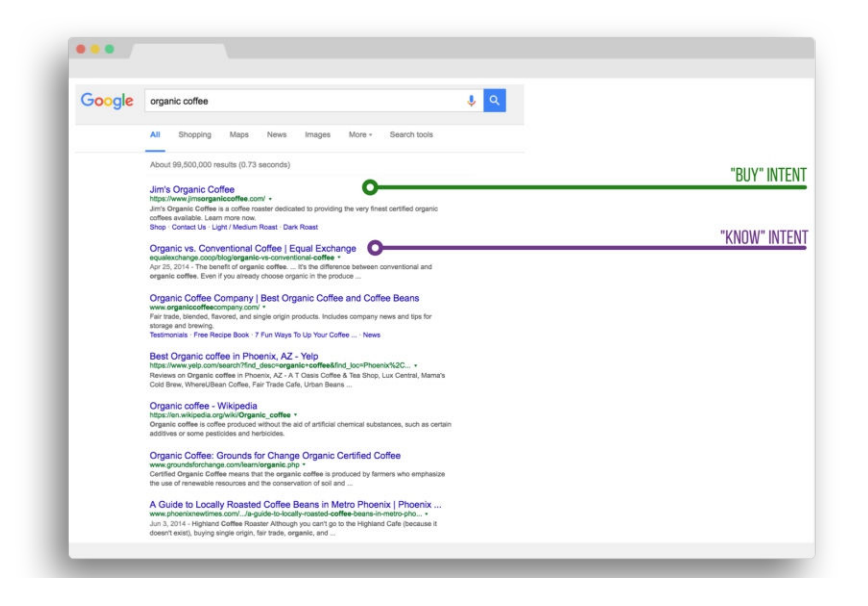

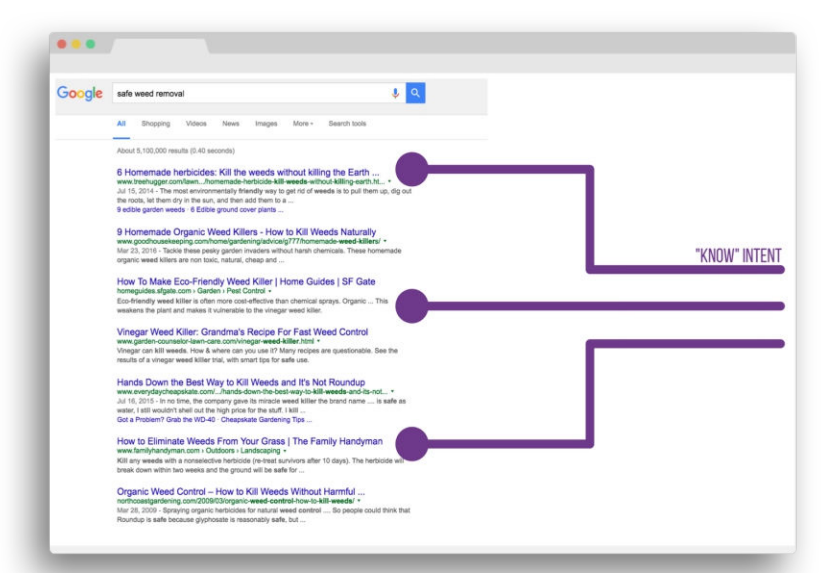

#### **EXERCISE**

Once you have done the search intent research, you should add that information to your keyword research spreadsheet and add more columns, much like the following.

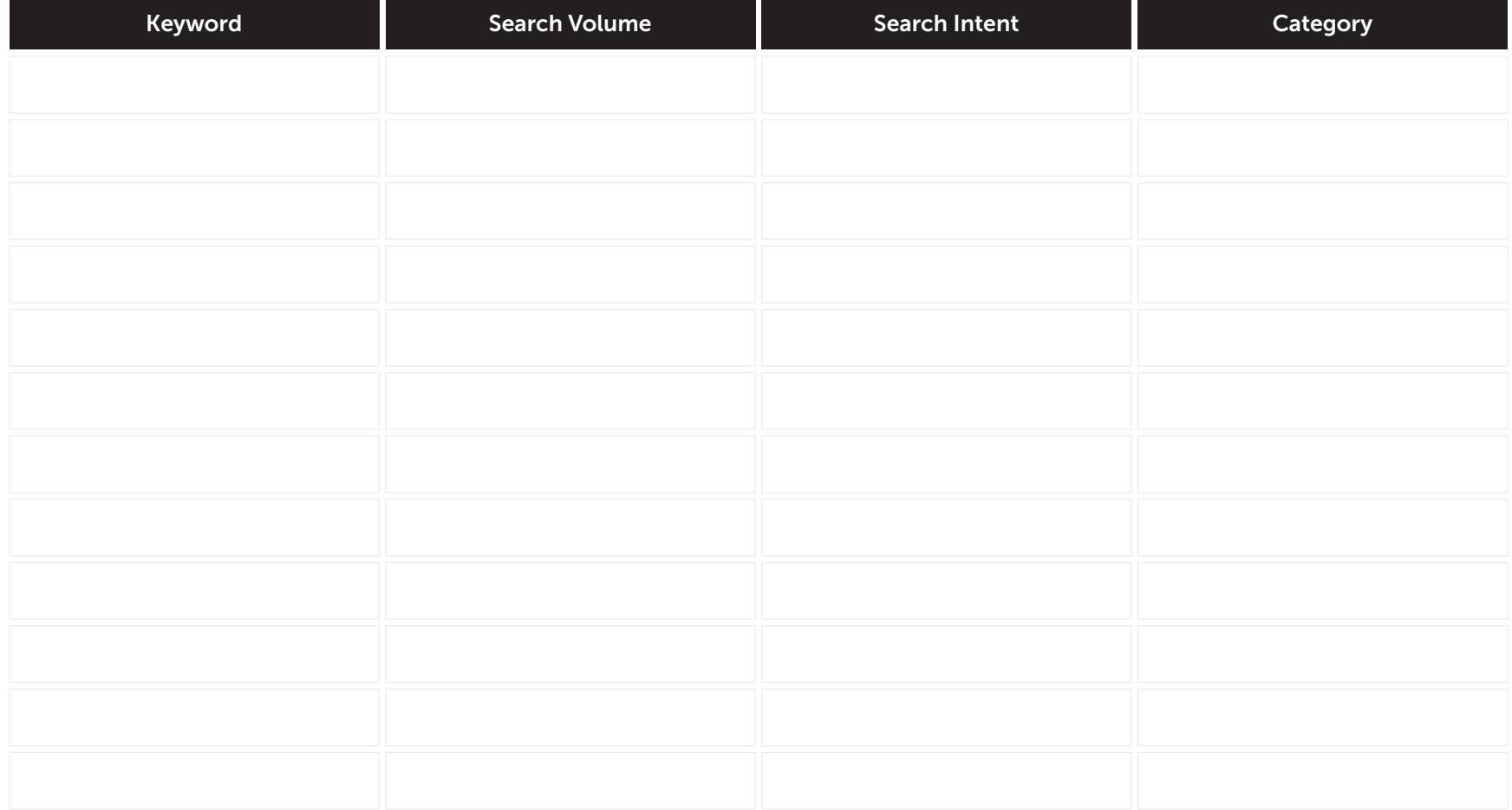

#### FREE KEYWORD RESEARCH TOOLS

- Answerthepublic.com
- Bing Keyword Research Tool
- Keyword.io
- Soovle.com
- Ubersuggest.io

# BUYER'S JOURNEY FOR SEO

*"The buyer's journey is the process buyers go through to become aware of, consider and evaluate, and decide to purchase a new product or service."* (HubSpot.com).

The idea of the buyer journey is a combination of knowing your target customer and tailoring all interactions with them to help them move forward in the purchase process. All potential customers go on a journey—whether you know that journey or not as a marketer. Below are the basic stages of the journey. Checkout this article for more indepth information: https://blog.hubspot.com/sales/what-is-the-buyers-journey.

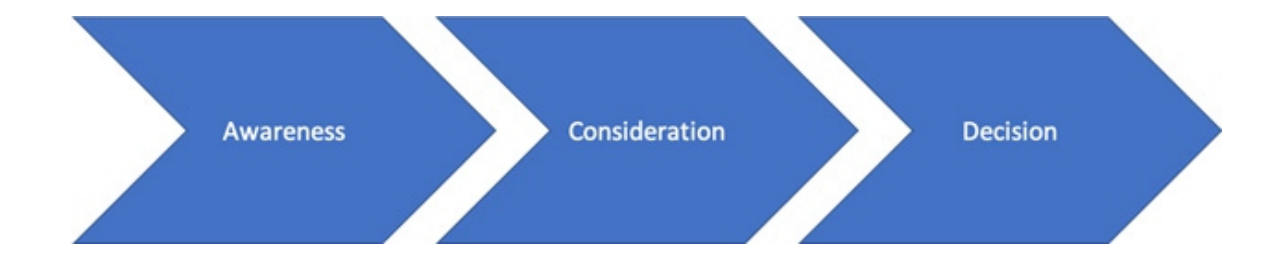

# BUYER'S JOURNEY FOR SEO

#### EXERCISE

Using your persona information and keyword list, assign words and phrases that might be used in search during each stage. You can also include questions, which can serve as content topics.

#### Awareness

**Consideration** 

Decision

# SECTION TWO: YOUR WEBSITE

# COMMON SEO ISSUES TO FIX

Good SEO depends on a solid website foundation, meaning you must address technical and on-page issues. Some of the most common problems encountered have to do with speed, un-optimized pages, broken links, and mobile friendliness. Below are instructions on how to check these items.

#### Page Speed

Speed is a factor in Google's ranking algorithm, which means the longer it takes your web pages to load, the more you are hurting yourself.

1. Use Google PageSpeed Insights (https://developers.google.com/speed/pagespeed/insights/) and/or GTMetrix.com (https://gtmetrix.com/)

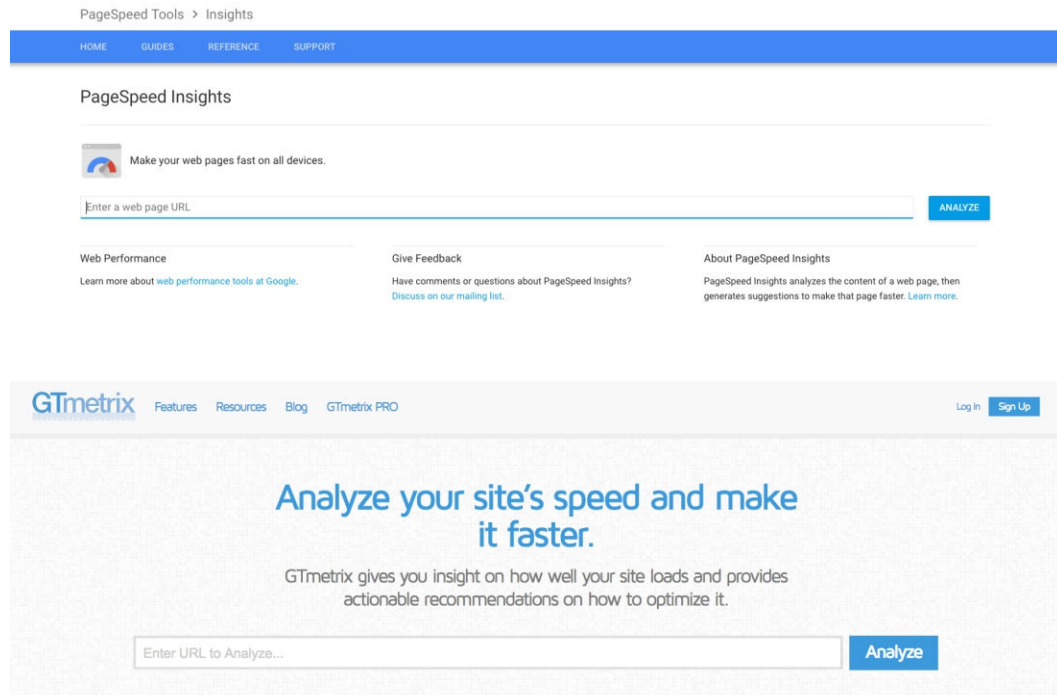

# COMMON SEO ISSUES TO FIX

2. Test the top pages, such as home page and category pages

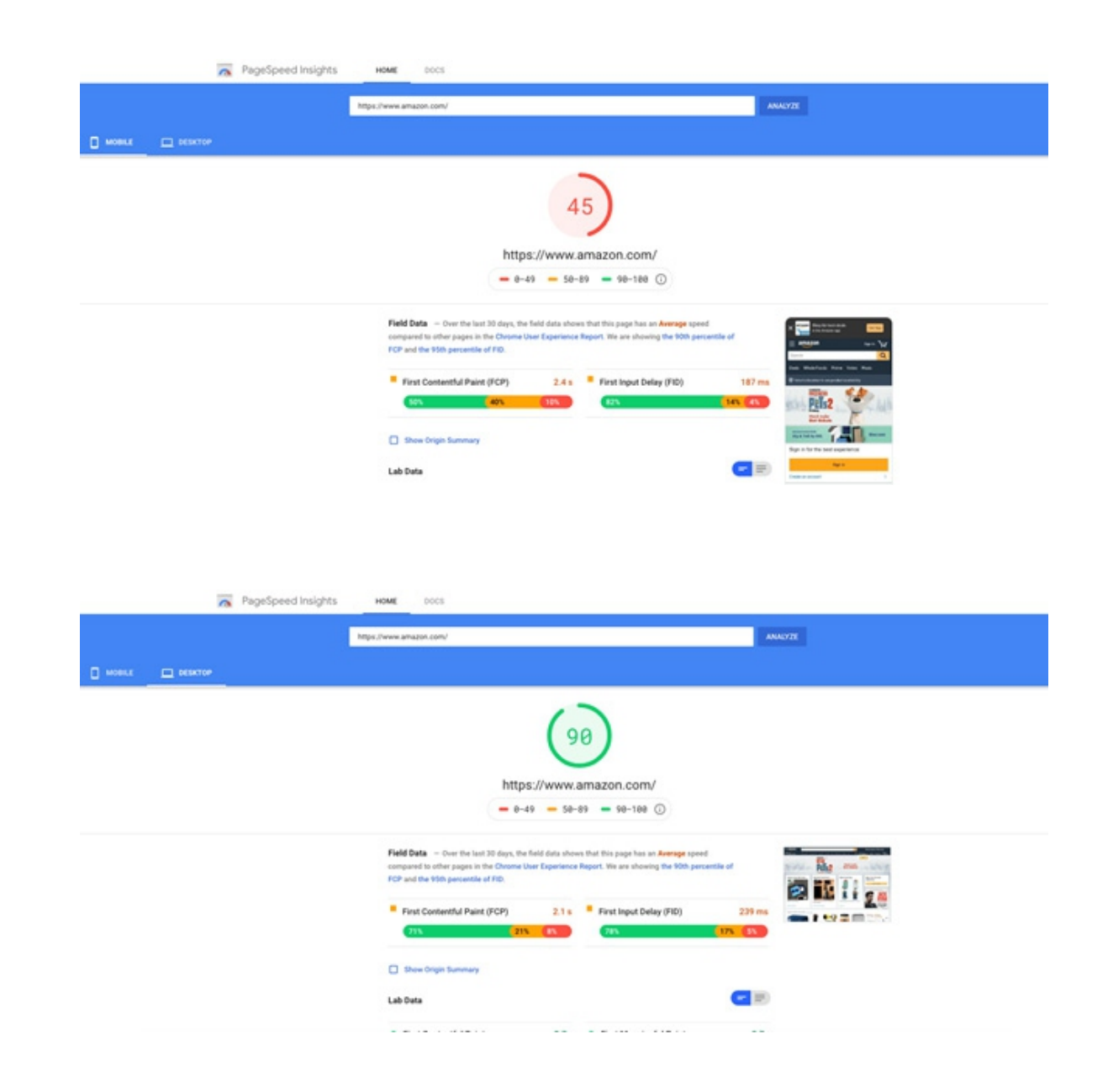

# COMMON SEO ISSUES TO FIX

#### 3. Review and implement the suggestions for improvement

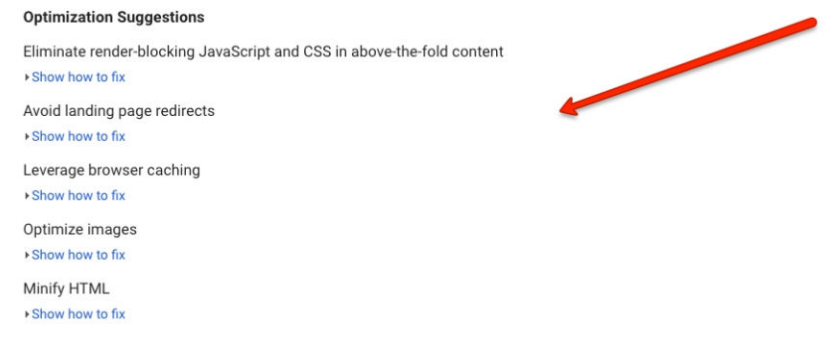

#### Poor Page Construction

Page construction includes how the web page is laid out, such as meta tags, page headings, images, and other elements. While there are many things you can check in terms of page construction, the focus for this exercise is to review titles, descriptions and headings. Download Screaming Frog (https://www.screamingfrog.co.uk/seo-spider/).

1. Crawl your website using Screaming Frog

(Once the crawl is complete, download your spreadsheet for review.)

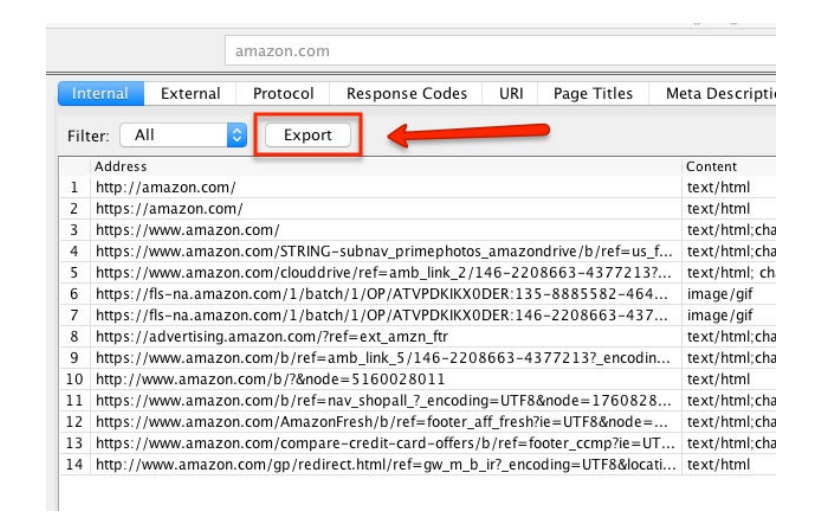
2. Review page titles and meta descriptions for missing or duplicate tags

3. Review H1 tags to ensure every page has one

\*Advanced Note: while you are reviewing on-page elements, not only should you ensure you have these important tags, but make sure they are using keywords appropriate to the page and that the content is compelling to a visitor.

#### Broken Links

Screaming Frog can help you with this exercise. Broken links are a quality issue, not to mention an annoyance for users.

1. Crawl your website with Screaming Frog

2. Click the "'Response Codes' tab & 'Client Error (4XX)' Filter" To View Broken Links

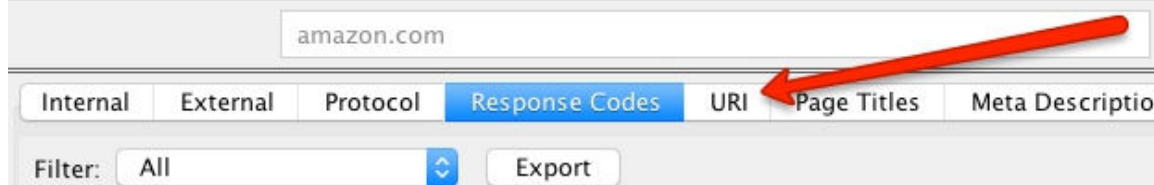

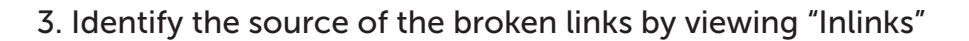

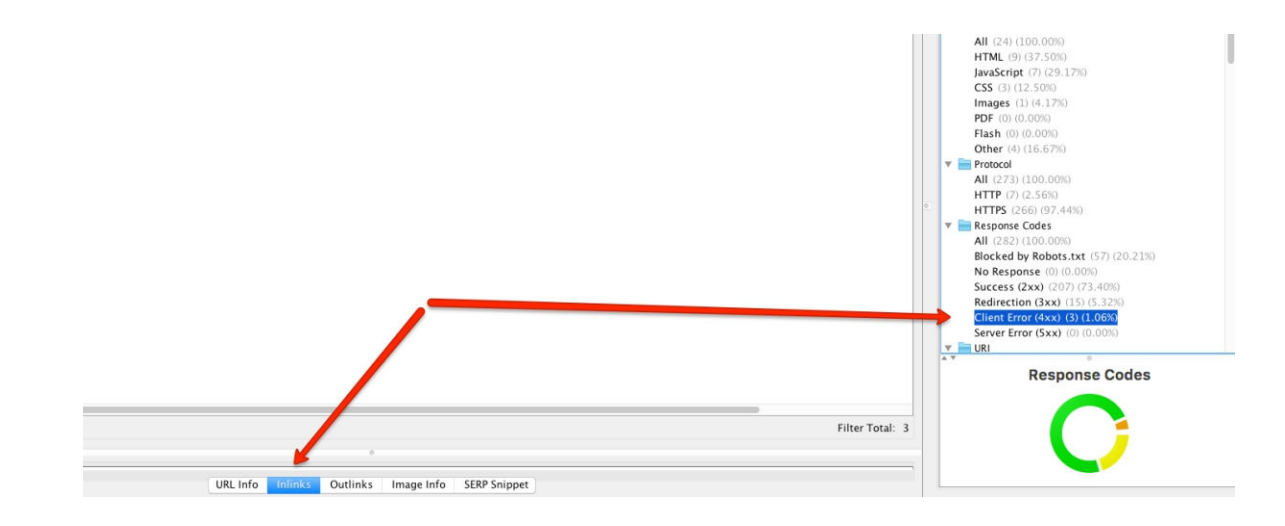

Visit this page for the full tutorial on using Screaming Frog to find broken links:

https://www.screamingfrog.co.uk/broken-link-checker/.

#### Mobile Friendliness

A website must be mobile friendly, which is required for users and search engines.

1. Run top pages through Google's Mobile Friendly Testing Tool

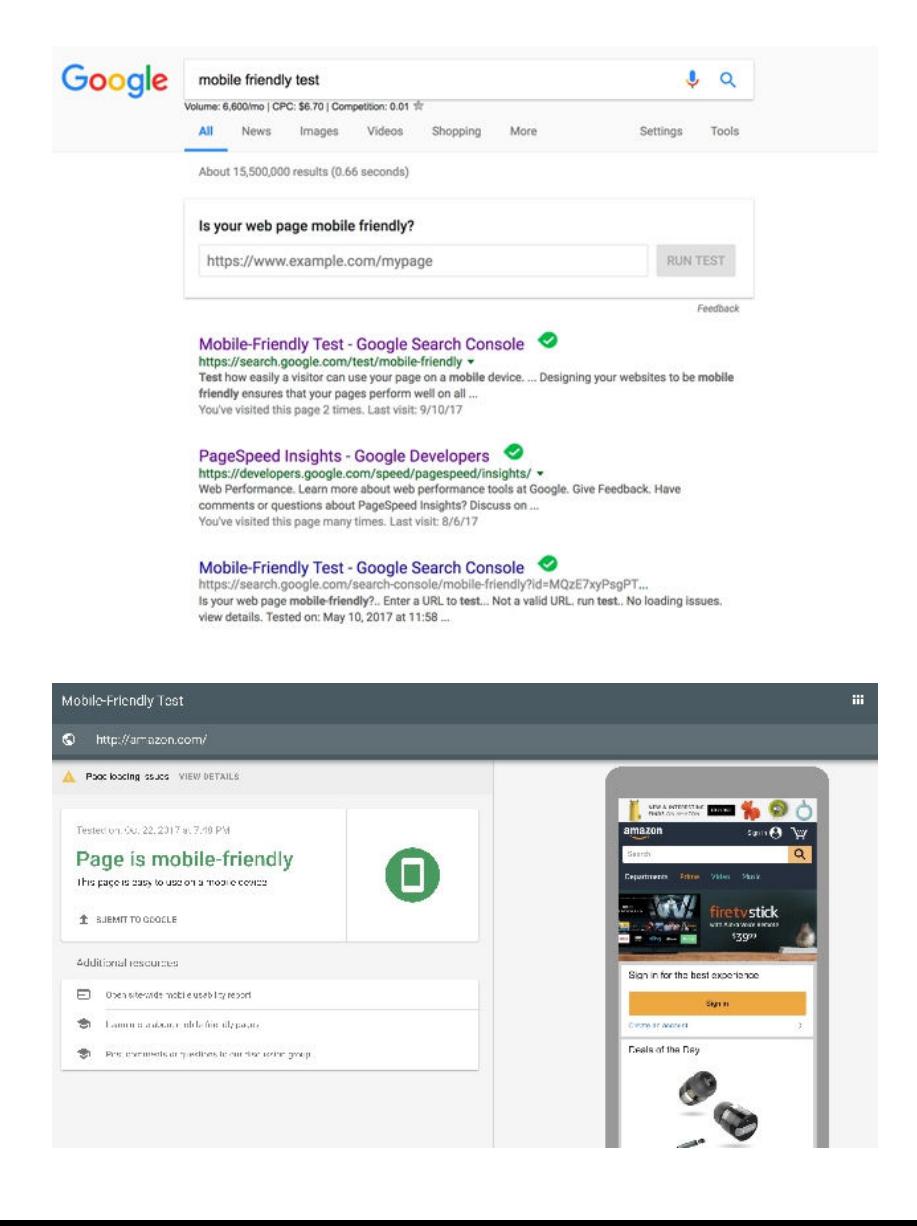

#### 2. View Google Search Console for mobile errors

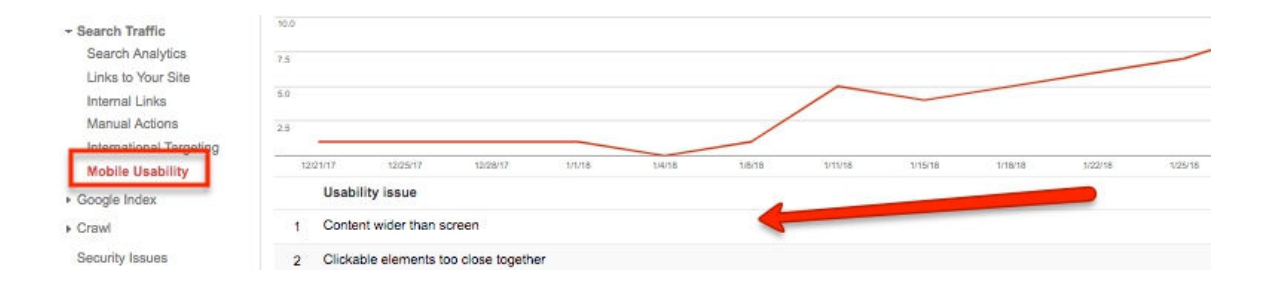

#### Duplicate Content

Duplicate content is usually not intentional, but instead is often a result of a technical problem. The following shows how to find internal duplicate content.

#### 1. Use Siteliner.com

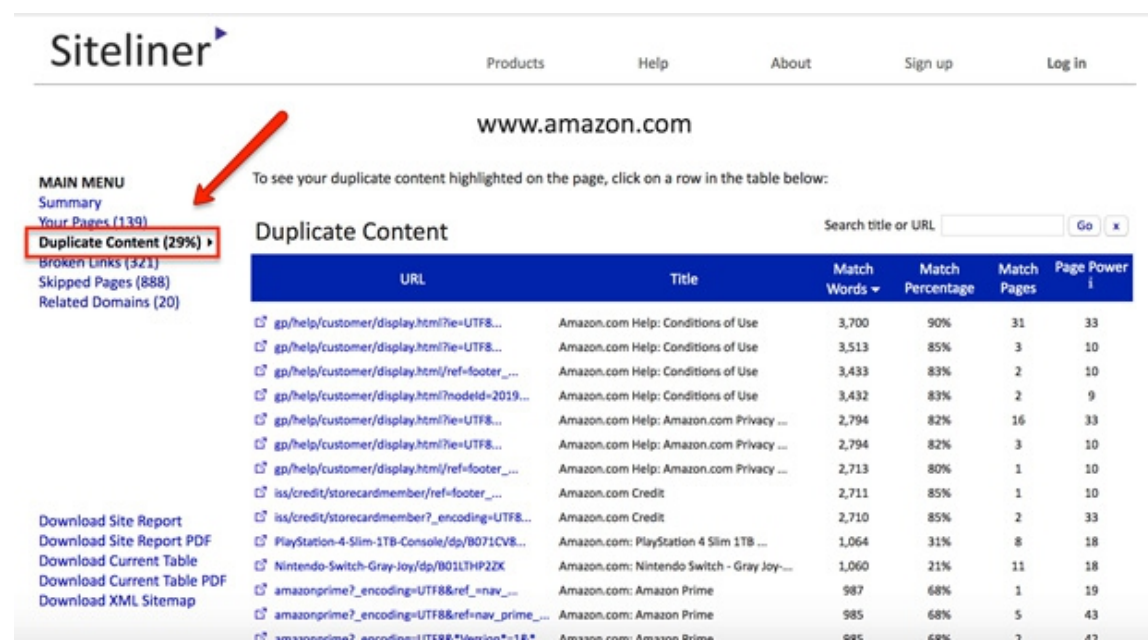

#### 1. Site:domain search on Google

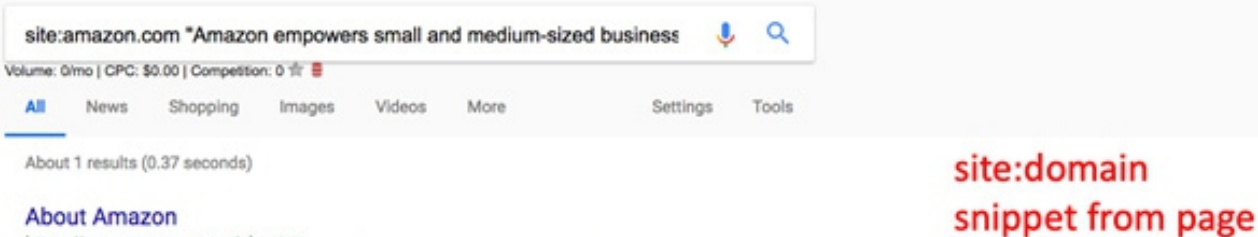

https://www.amazon.com/about \* Amazon empowers small and medium-sized businesses to reach millions of customers. Sections. How we support small business - Small business impact ...

Images for site:amazon.com "Amazon empowers ...

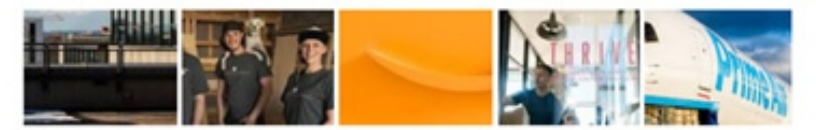

More images for site:amazon.com "Amazon empowers small and medium-sized → Report images businesses to reach millions of customers."

#### Amazon Business Procurement | Create Your Free Account Today Md) www.amazonbusiness.com/Procurement/Solutions

Purchasing Solutions & Benefits That Meet the Needs of All Businesses. Prime Compatible - Fast, Reliable Shipping - Business-only Prices - Quantity Discounts Types: Health Care, Government, Non-Profit, SMB, Enterprise, K-12, Higher Education, Sole Proprietors About Amazon Business · Create a Free Account · Approval Services · Amazon for Enterprises

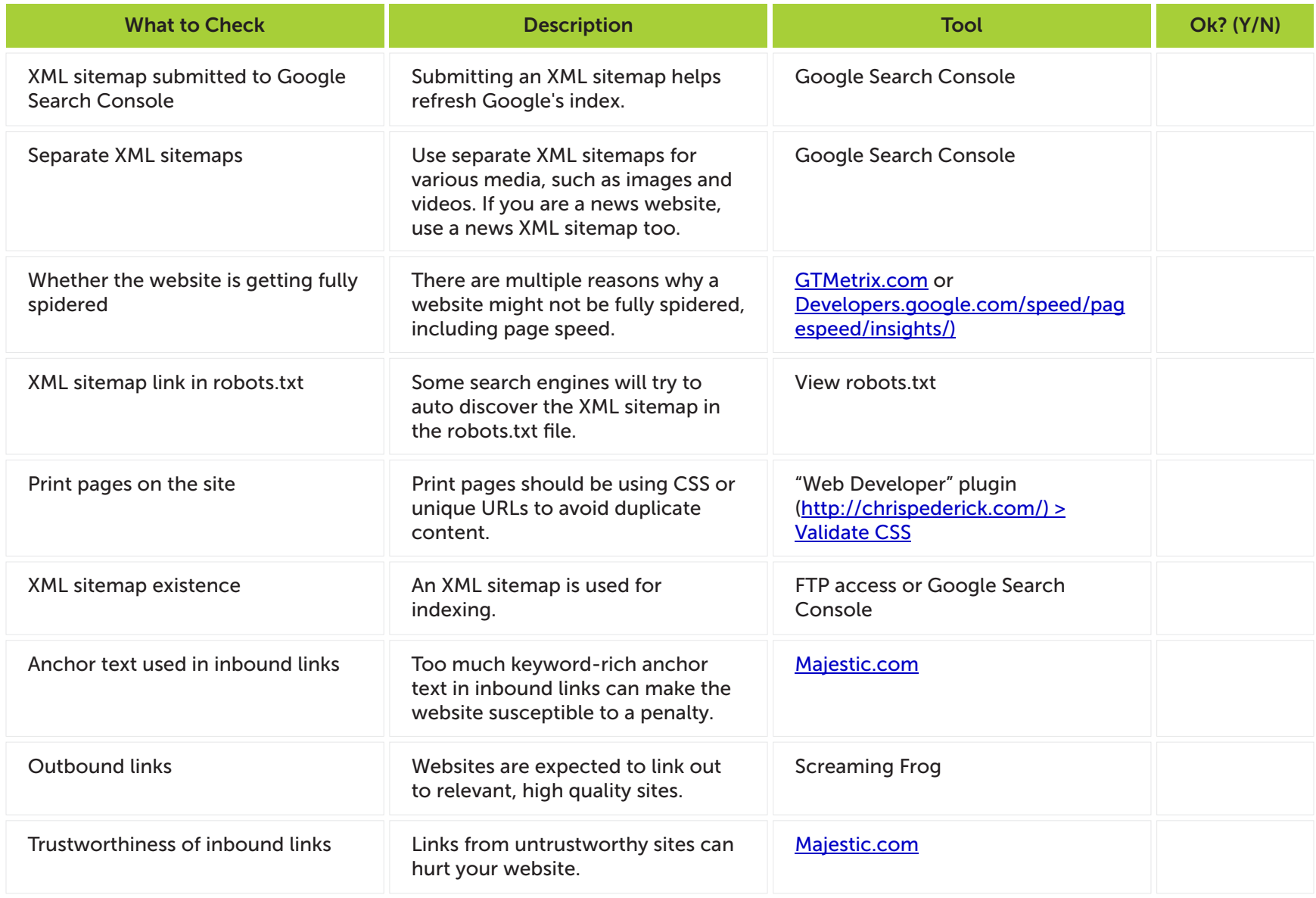

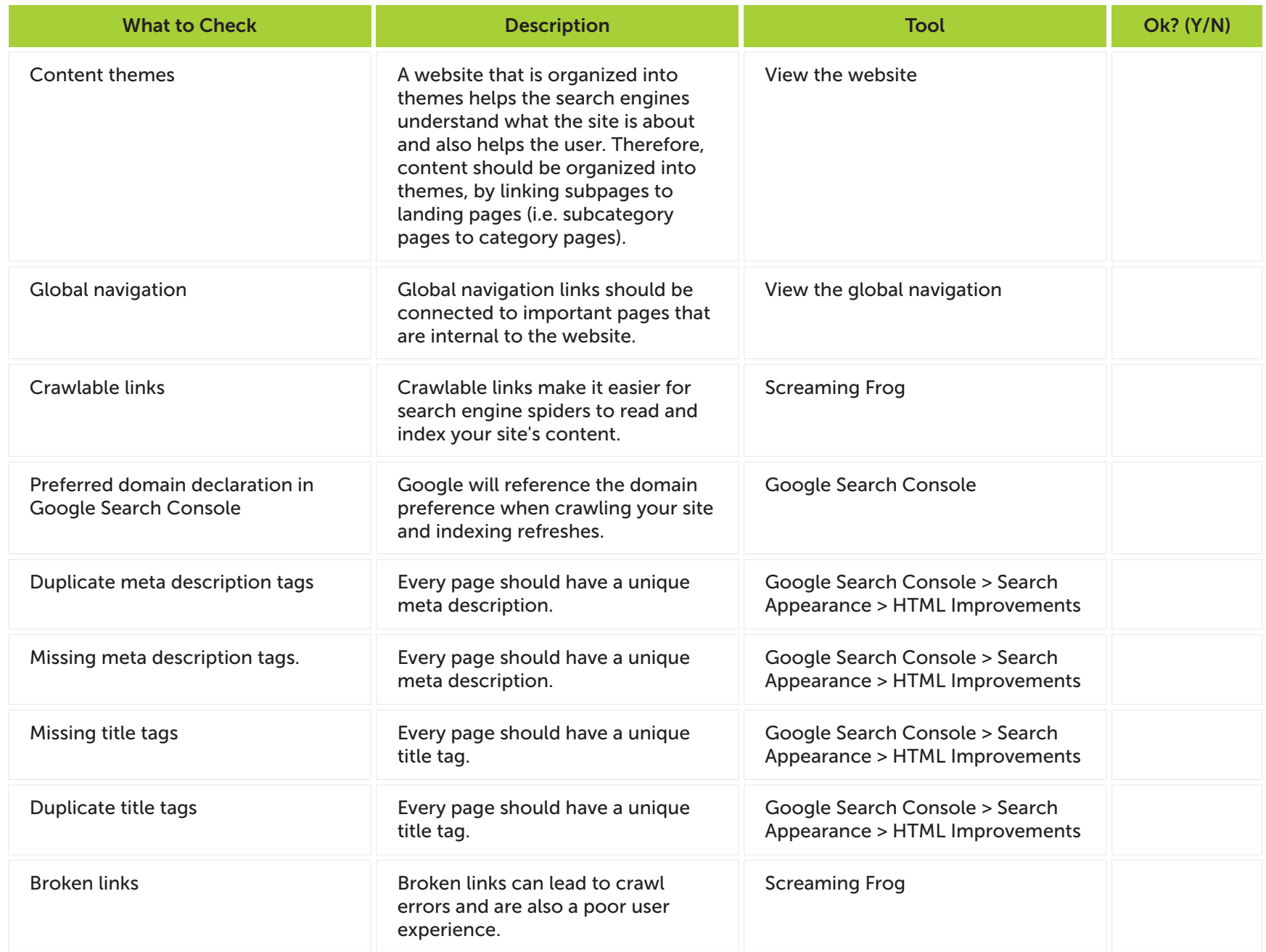

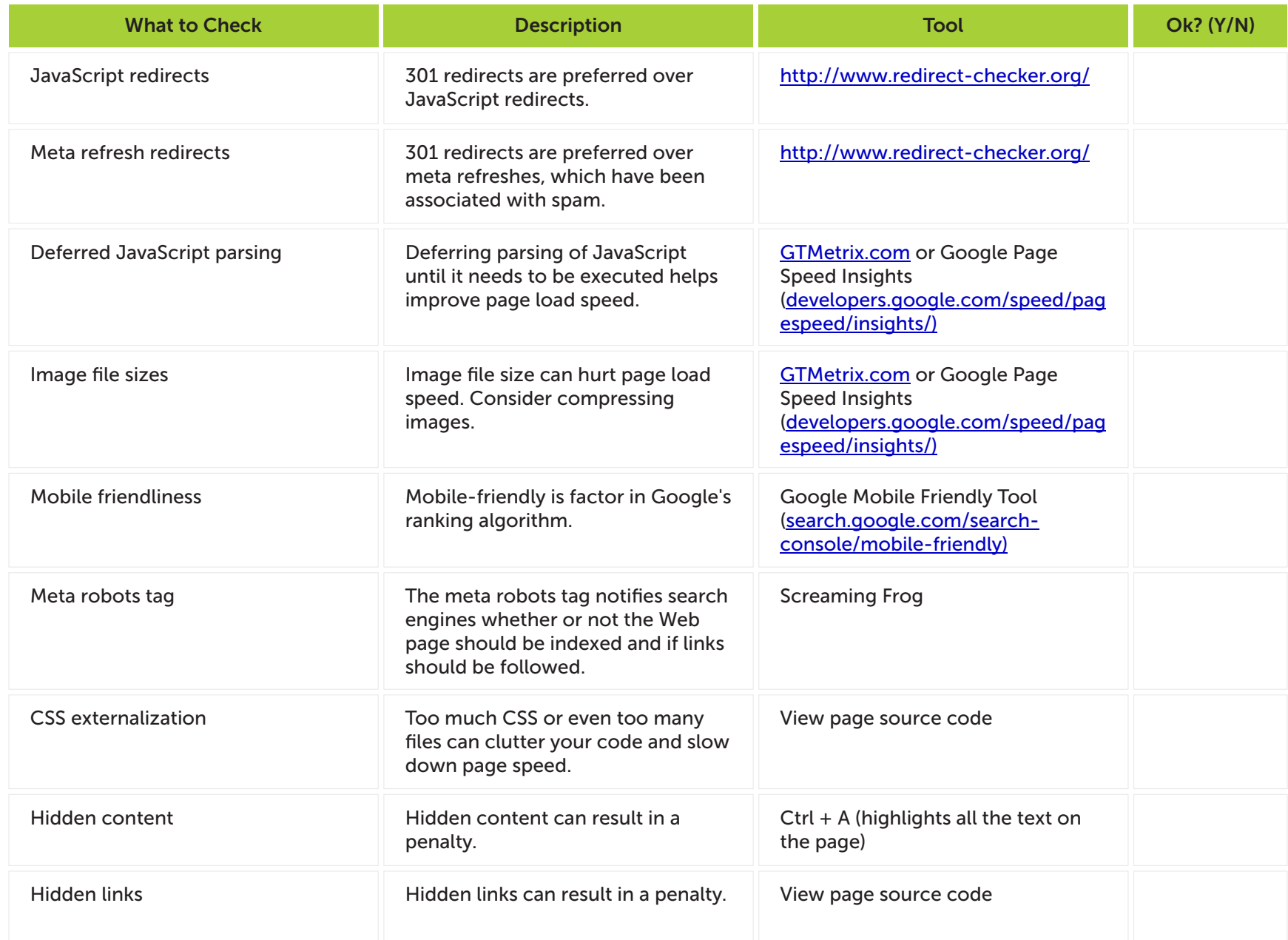

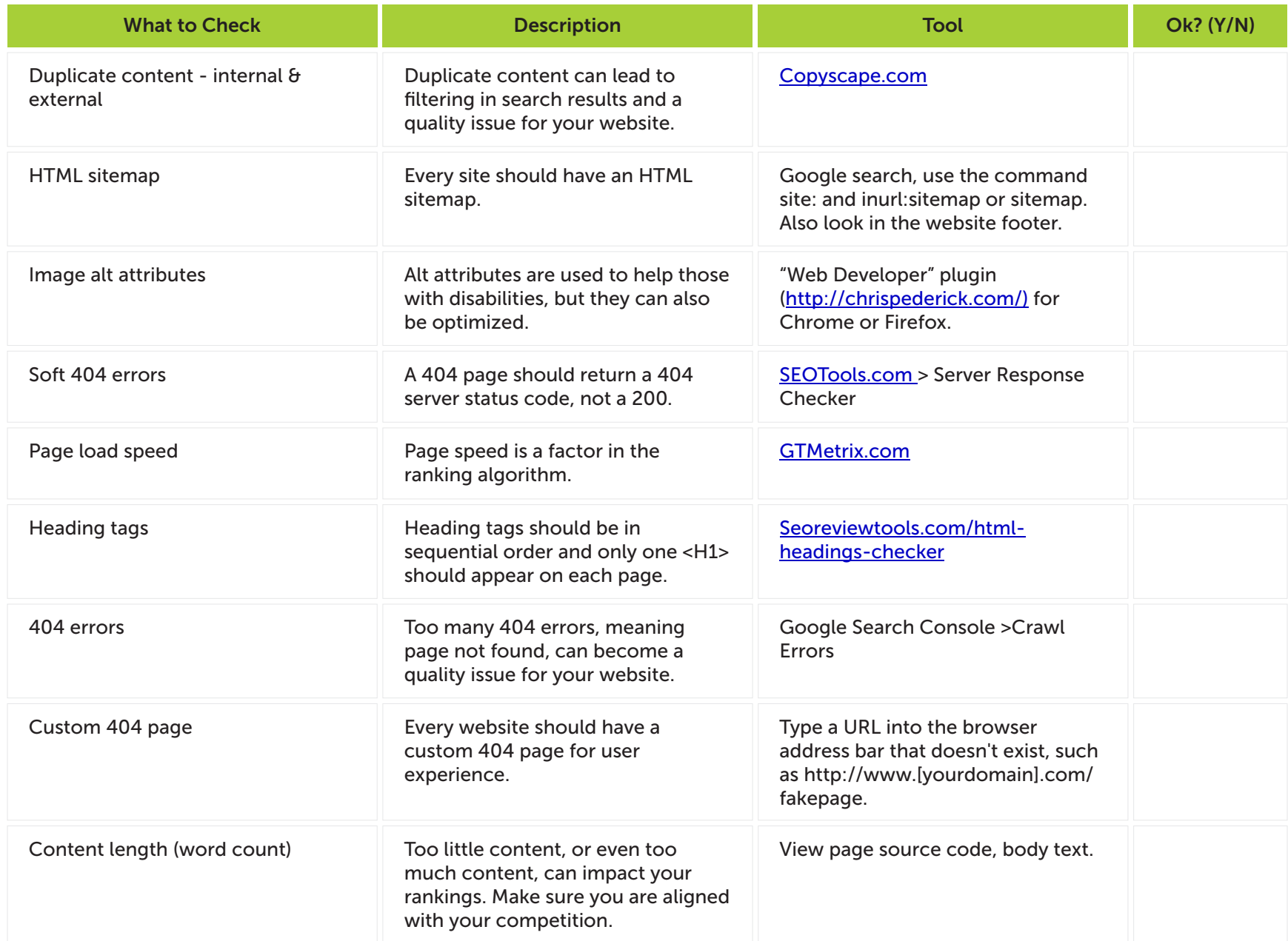

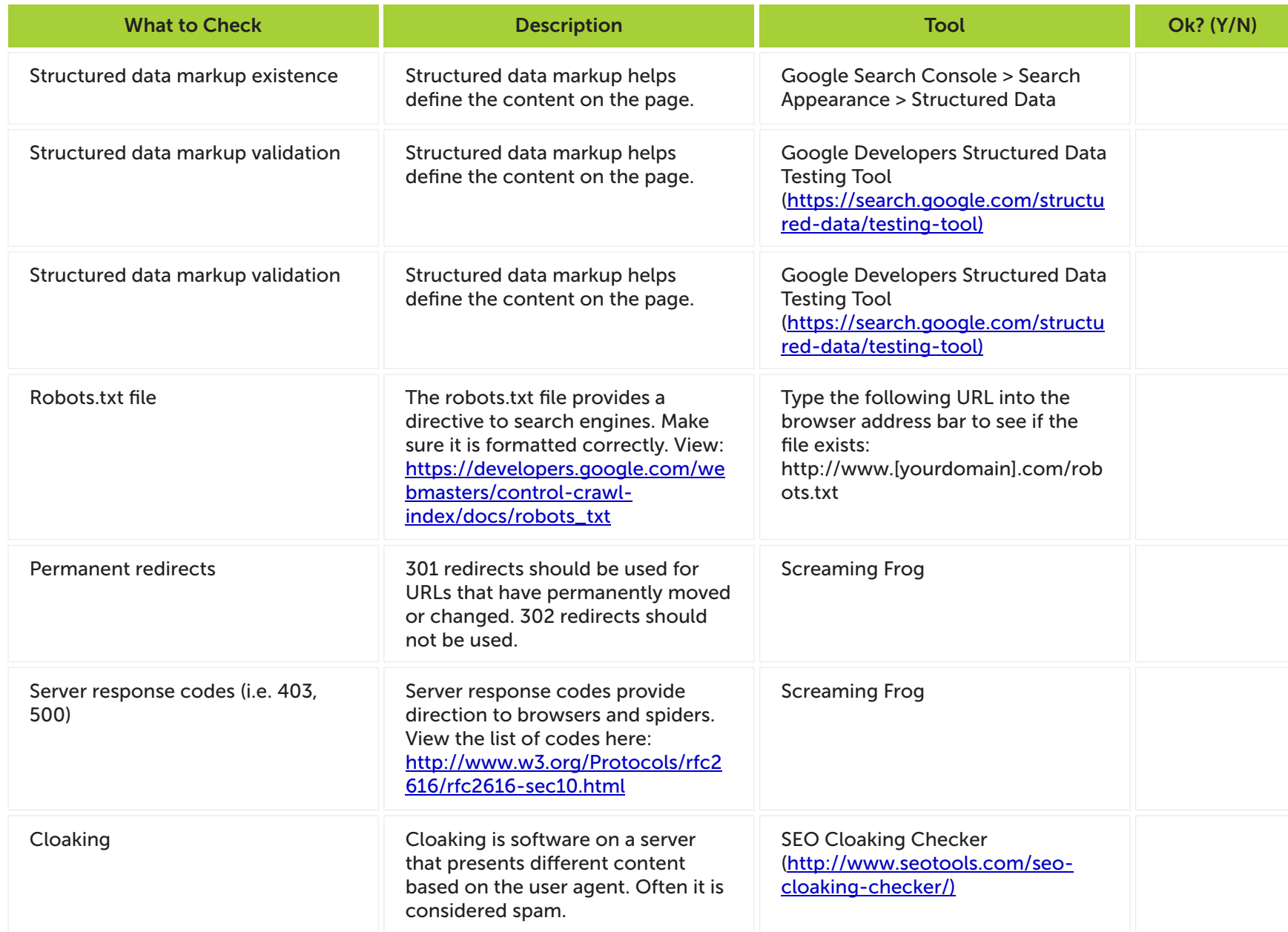

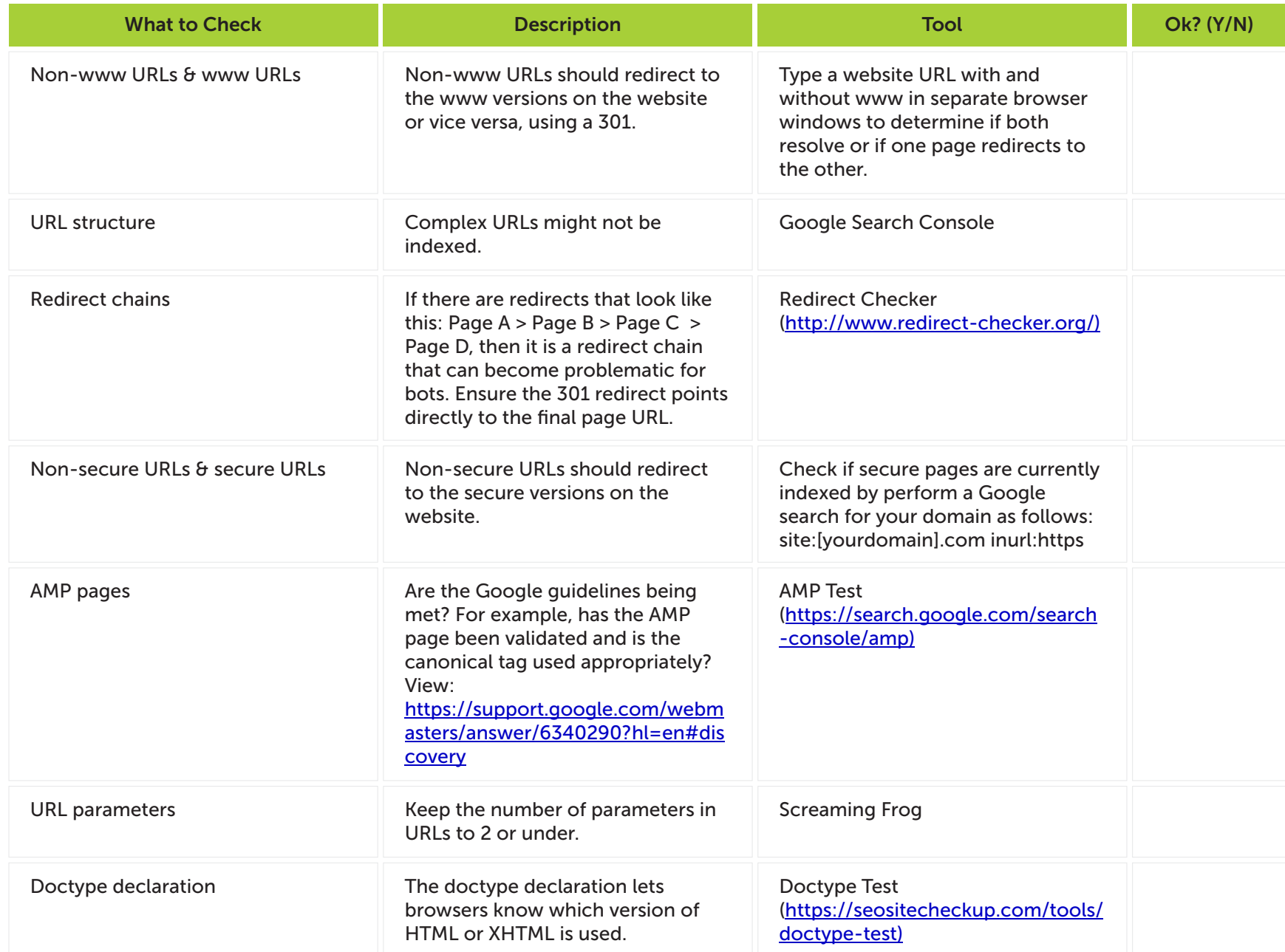

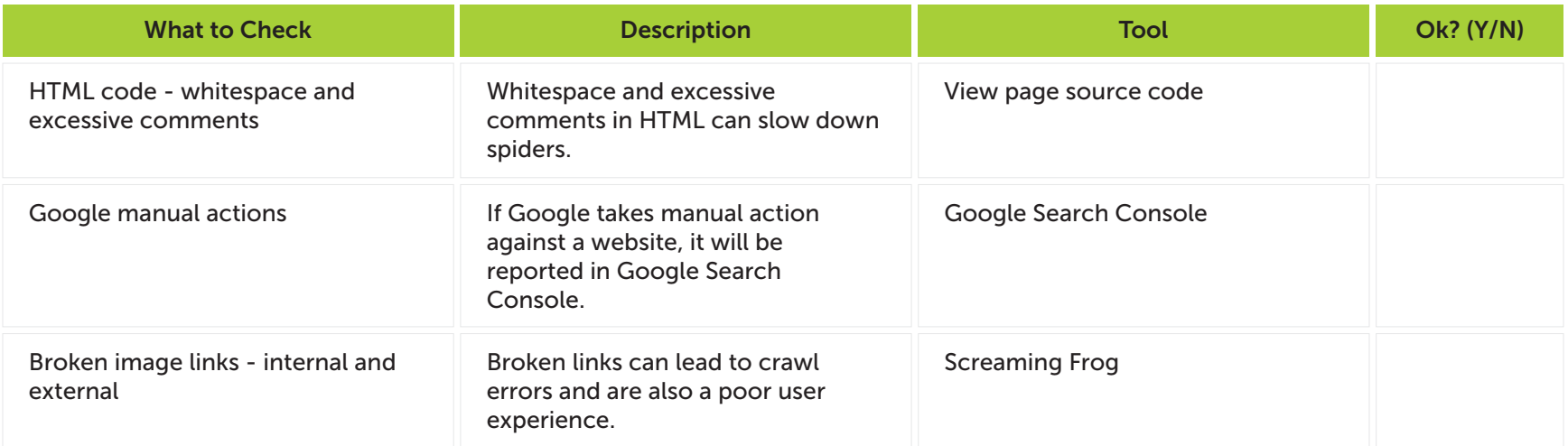

### MIGRATION / REDESIGN CHECKLIST

If you are redesigning, migrating a domain, moving to https, etc. use this resource to help you along the way: https://www.semrush.com/blog/website-migration-checklist/.

You are not trying to be the best website out of millions—instead, you are just trying to compete with the top 1-5 in search results. Your competitors will vary depending on your keywords. Competitors are websites that are taking the top spots in the SERPs. It is important to understand why those pages might be ranking and the natural behavior of the pages.

To do a competitor analysis, use such tools as:

- Nacho Analytics
- SpyFu
- Majestic
- SEMRush
- Google
- GT Metrix or Google PageSpeed Insights

#### What to Check

If there are close competitors, get a feel for what they are doing good (and possibly bad). Use SpyFu for an overall view of the domain.

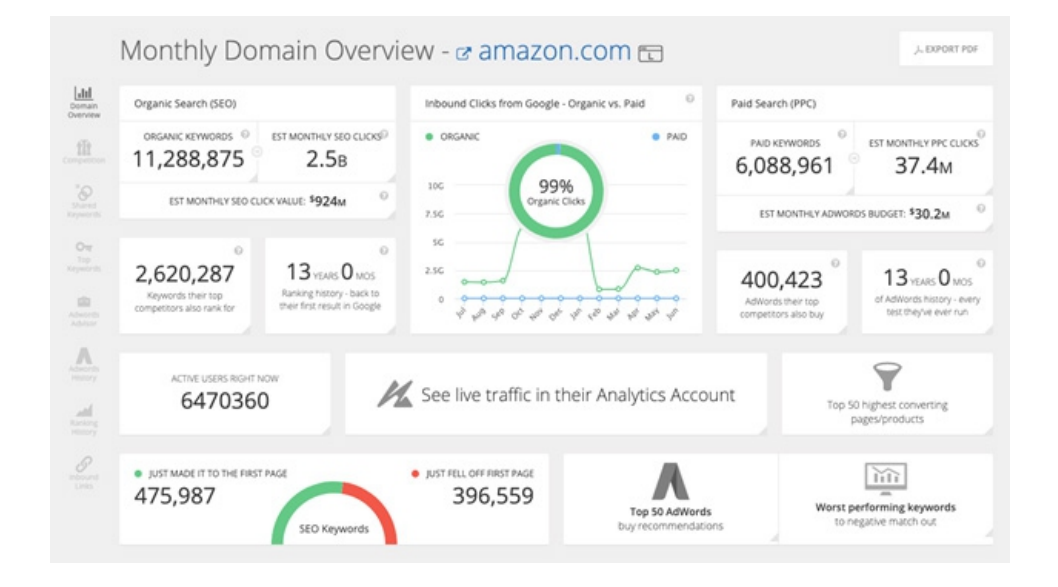

Some other items you will want to identify include the following:

#### Trustworthiness: Use Majestic.com

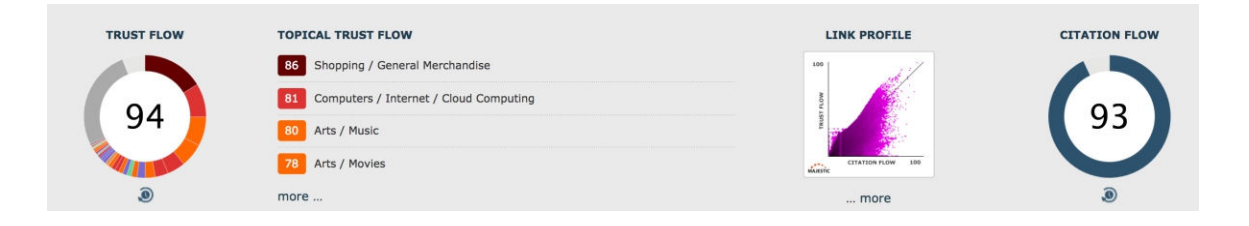

#### Number of backlinks: Use Majestic.com

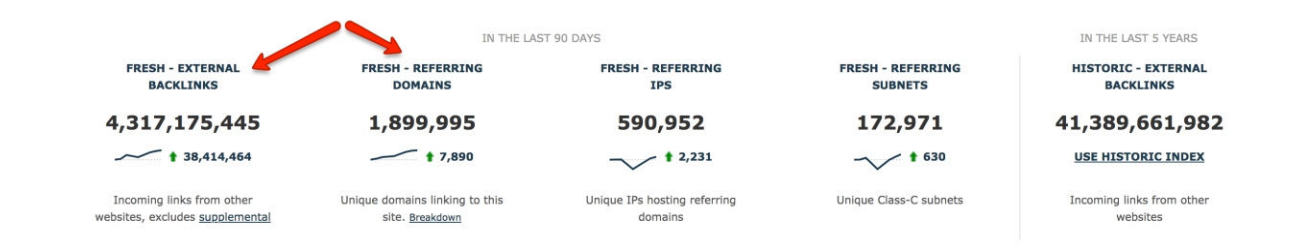

Number of linking domains: Use Majestic

Number of indexed pages: Conduct site: search query in Google

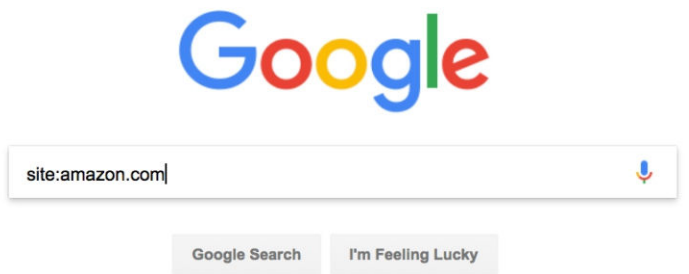

### Page speed: Use GTMetrix or Google PageSpeed Insights

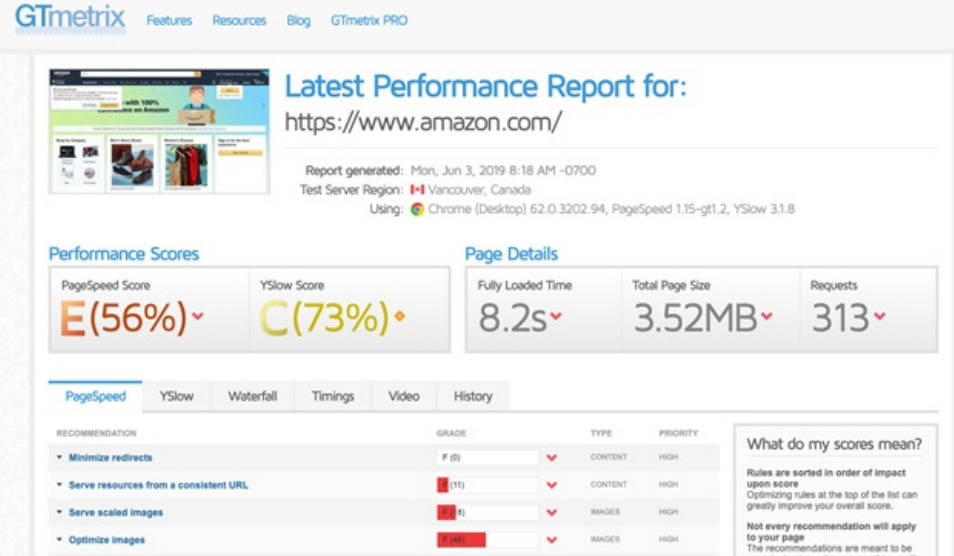

## CONTENT AUDIT

Know which pages are working and which ones are not in terms of SEO. Pages with high exit rates, thin content and/or low time on page might need to be reworked, combined or even deleted. Content audits should be conducted. Follow the instructions below to audit your existing pages and look for opportunities.

1. Gather your pages. Use Screaming Frog to crawl your website.

Then, download all pages into an Excel spreadsheet.

- 2. Get page metrics. Use URL Profiler (there is a free trial version). Include the following:
	- a. Links on the URL Level (use Majestic, Moz or Ahrefs)
	- b. Google Analytics
	- c. Google Indexation
	- d. Mobile Friendly
	- e. PageSpeed
	- f. Readability
	- g. Copyscape (duplicate checker)

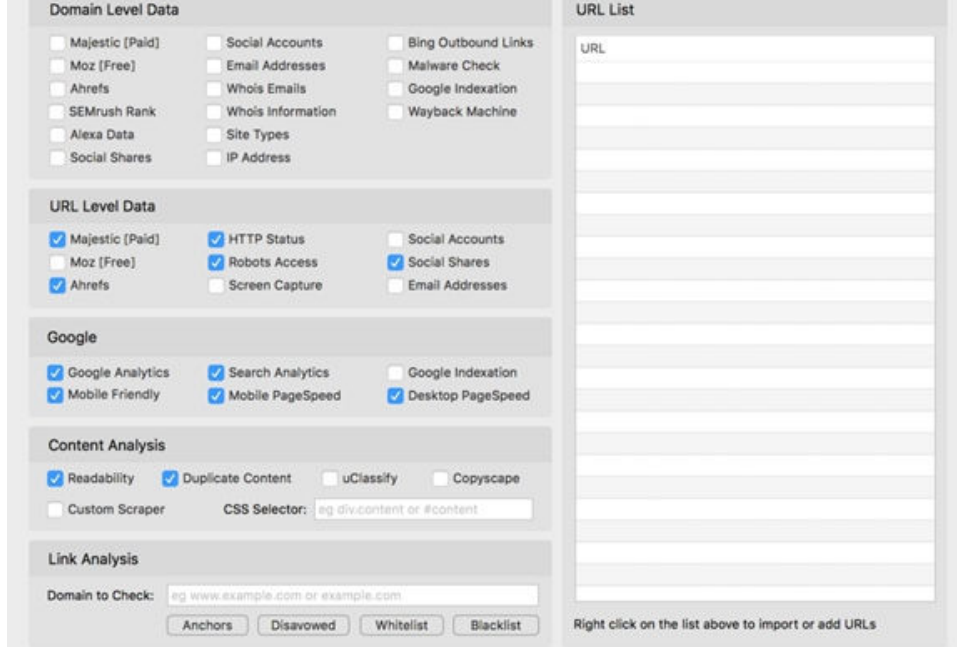

Run Profiler

## CONTENT AUDIT

3. Sort the spreadsheet. If the website is fairly large, start with the pages that are most important to your company, or client, and work your way down the list. I set up a custom sort in Excel that looks like the following: Sessions (lowest to highest) > Time on Page > Exits > Exit Rate. In addition, look for duplicate content and low word counts. Include a column in the spreadsheet with notes, so you can detail why you are identifying the page as weak and recommended action steps.

One of the best ways to generate more traffic and show Google that your website contains helpful information is through themes. However, there has to be a strategy when creating these themes, which leads to website structure. You need to think of your website like a book filled with chapters. Each of the categories represents a chapter and your job is to fill that chapter with relevant information. The content also has to be linked together, just like you would segment a book based on chapters and sub sections. This will show your potential customers and the search engines what your website is about and will build your topical density.

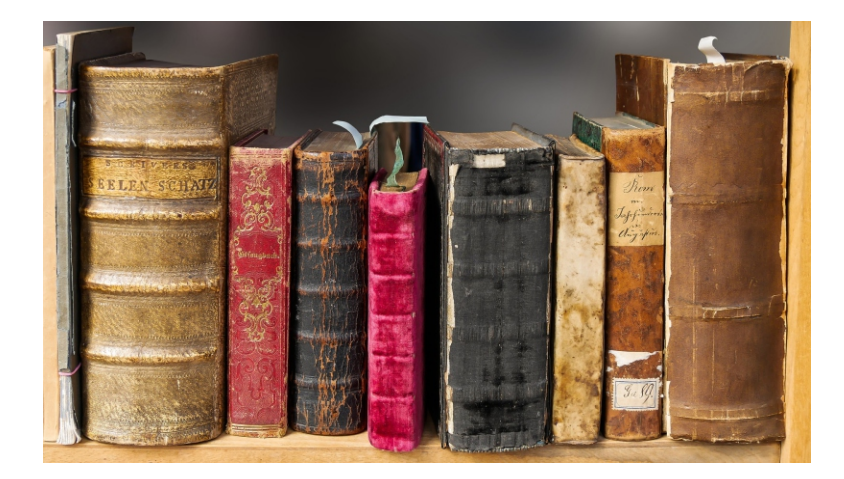

The ideal website structure would look similar to the following, which was created for a domestic violence center:

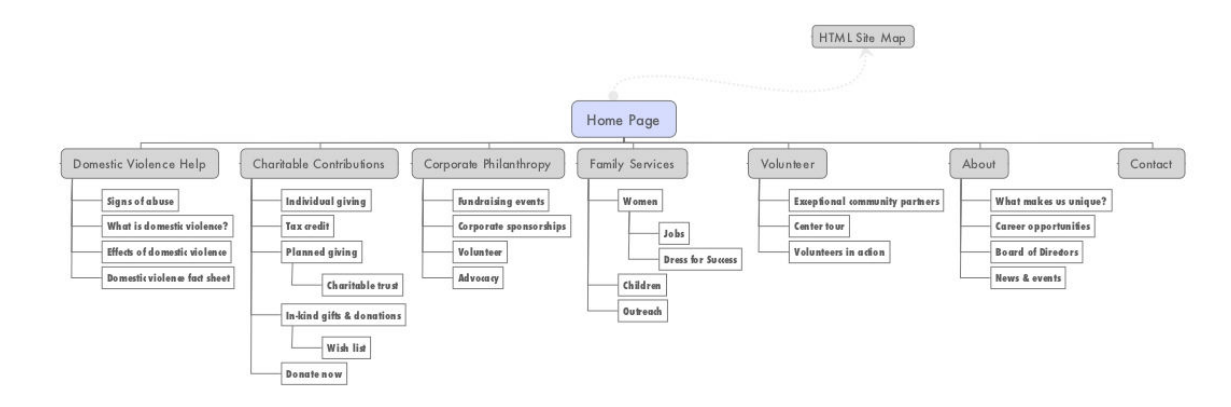

To build a theme, you need at least five pages, which includes your main landing page. Using the same example as above, a theme for Domestic Violence would look like the following:

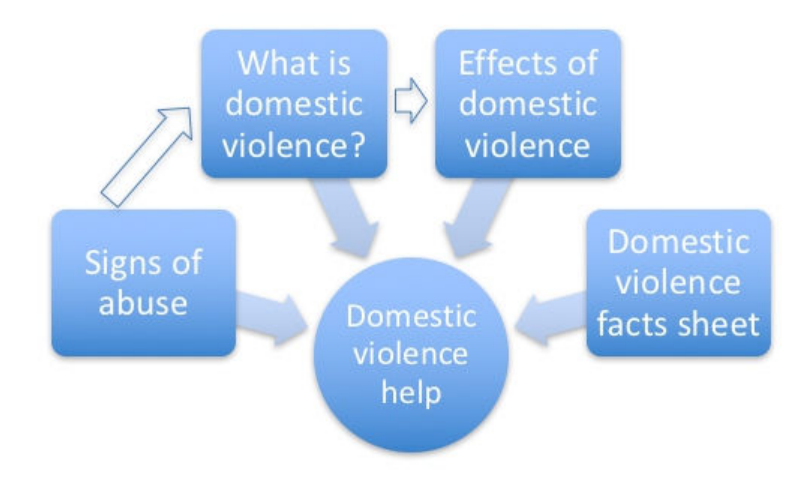

The blue boxes represent supporting pages. The circle represents the landing page. The blue arrows are links pointing to the landing page, while the white arrows are links between some of the supporting pages.

### EXERCISE

What does your website look like now? Below is a blank structure, which resembles an organizational chart. The same type of structure should be used for your website.

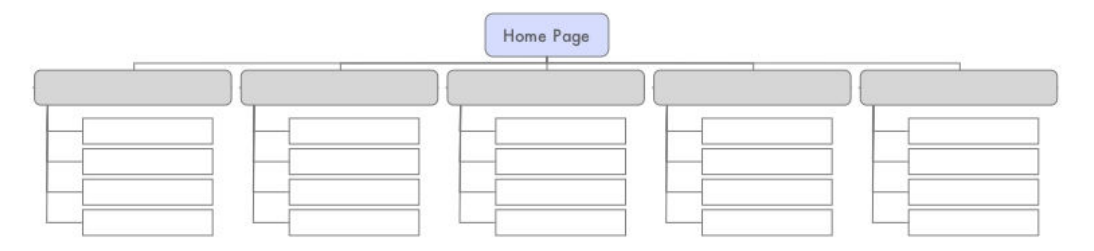

Below are steps to help you create your website structure.

#### 1. Know your keywords.

The themes of your website are based on your primary keywords. Select the top keywords that you will use when structuring your website.

#### 2. Crawl your website.

Use Screaming Frog or another crawler to capture all of the pages on your website. Export to a spreadsheet.

#### 3. Select your landing page.

You likely already know the pages you want to appear in search results for your coveted keywords. Those will be your landing pages when creating your themes.

#### 4. Organize your spreadsheet.

Go through your spreadsheet of URLs and identify pages that can be grouped into themes/categories.

### EXERCISE

#### 5. Decide on a physical or virtual structure.

If possible, you will organize your themes based upon a physical directory structure, i.e. [domain].com/domesticviolence/signs-of-abuse. If that is not possible, use internal links to connect your pages and create the theme.

Start today. Consider your keywords and pages. Begin to organize the structure.

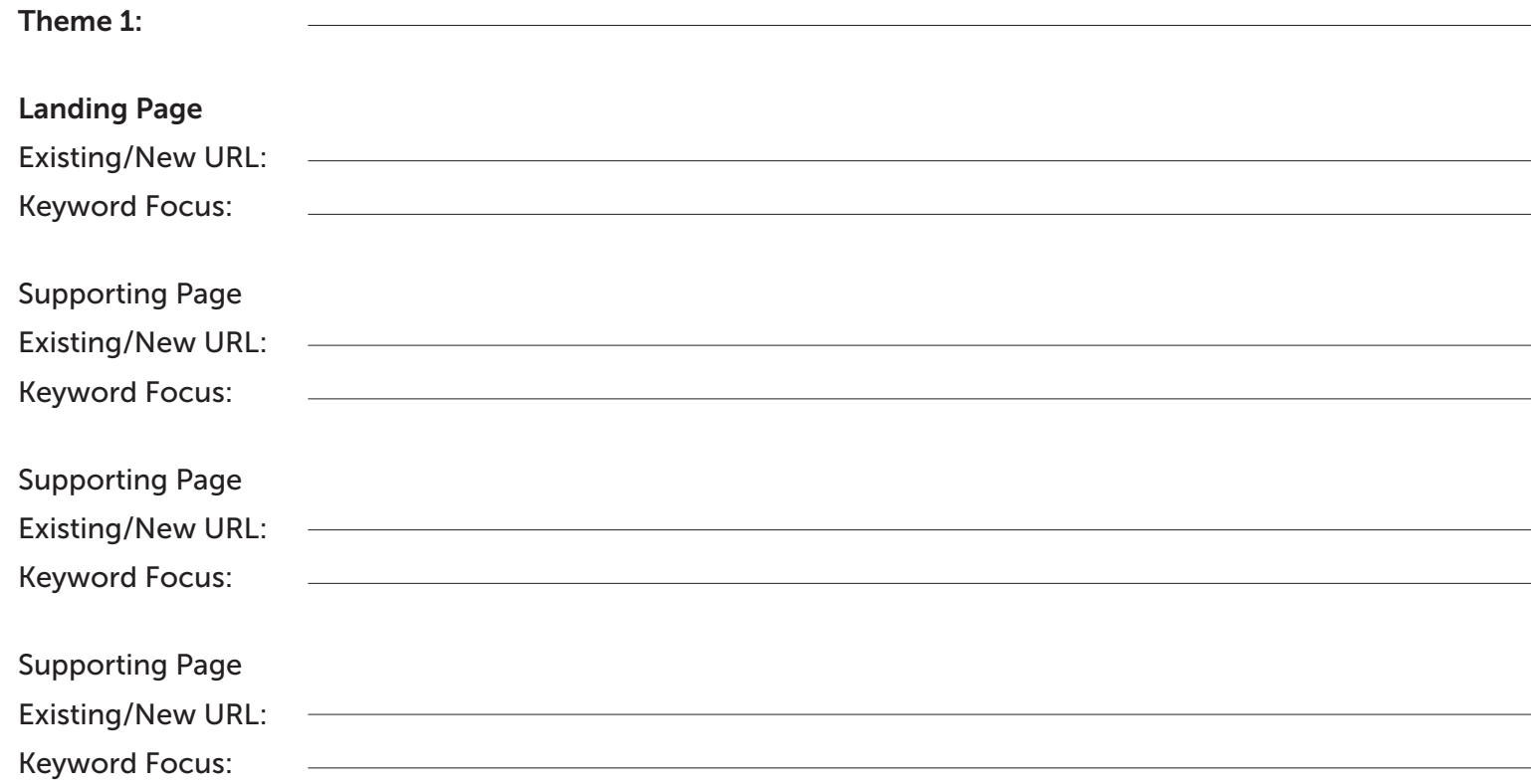

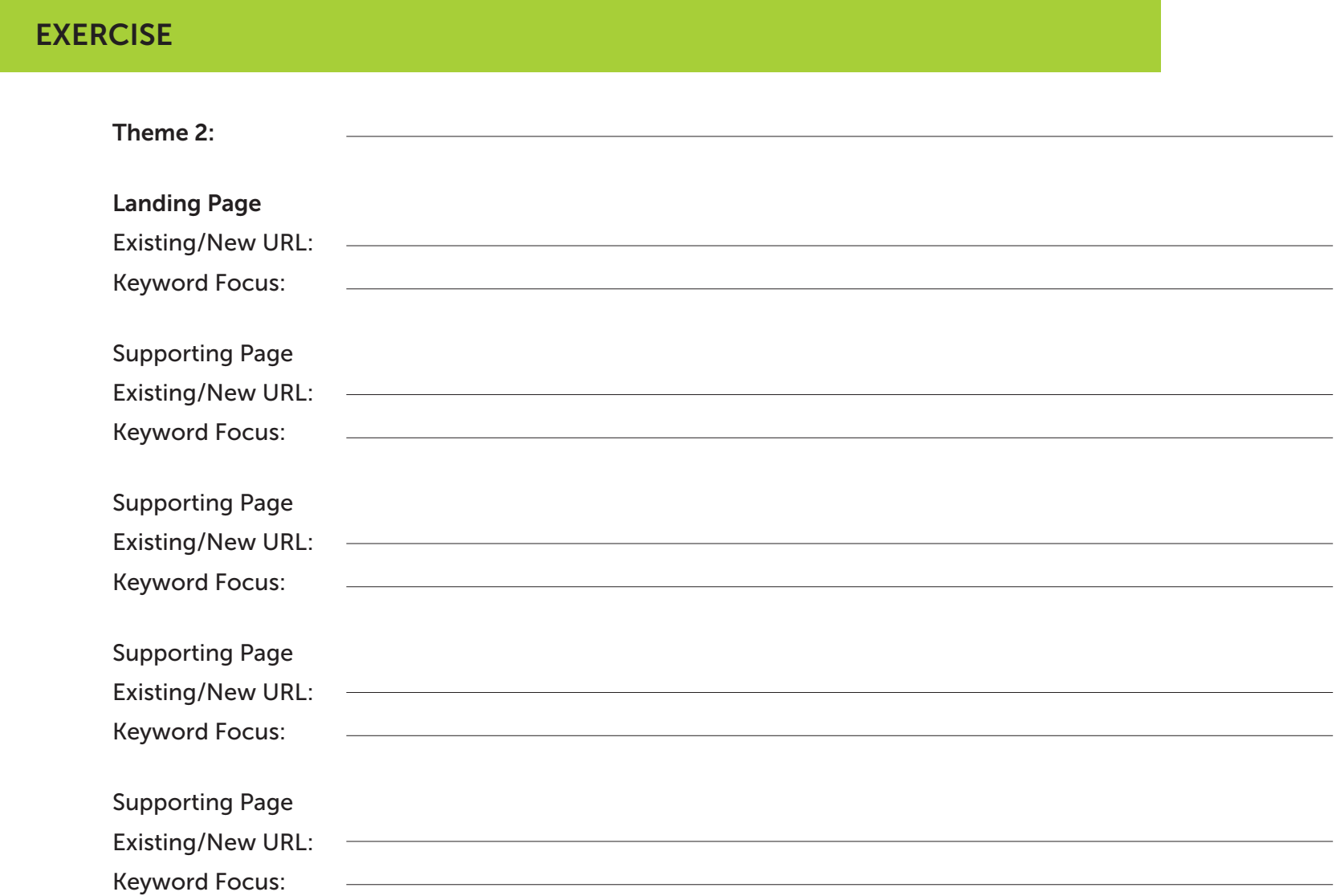

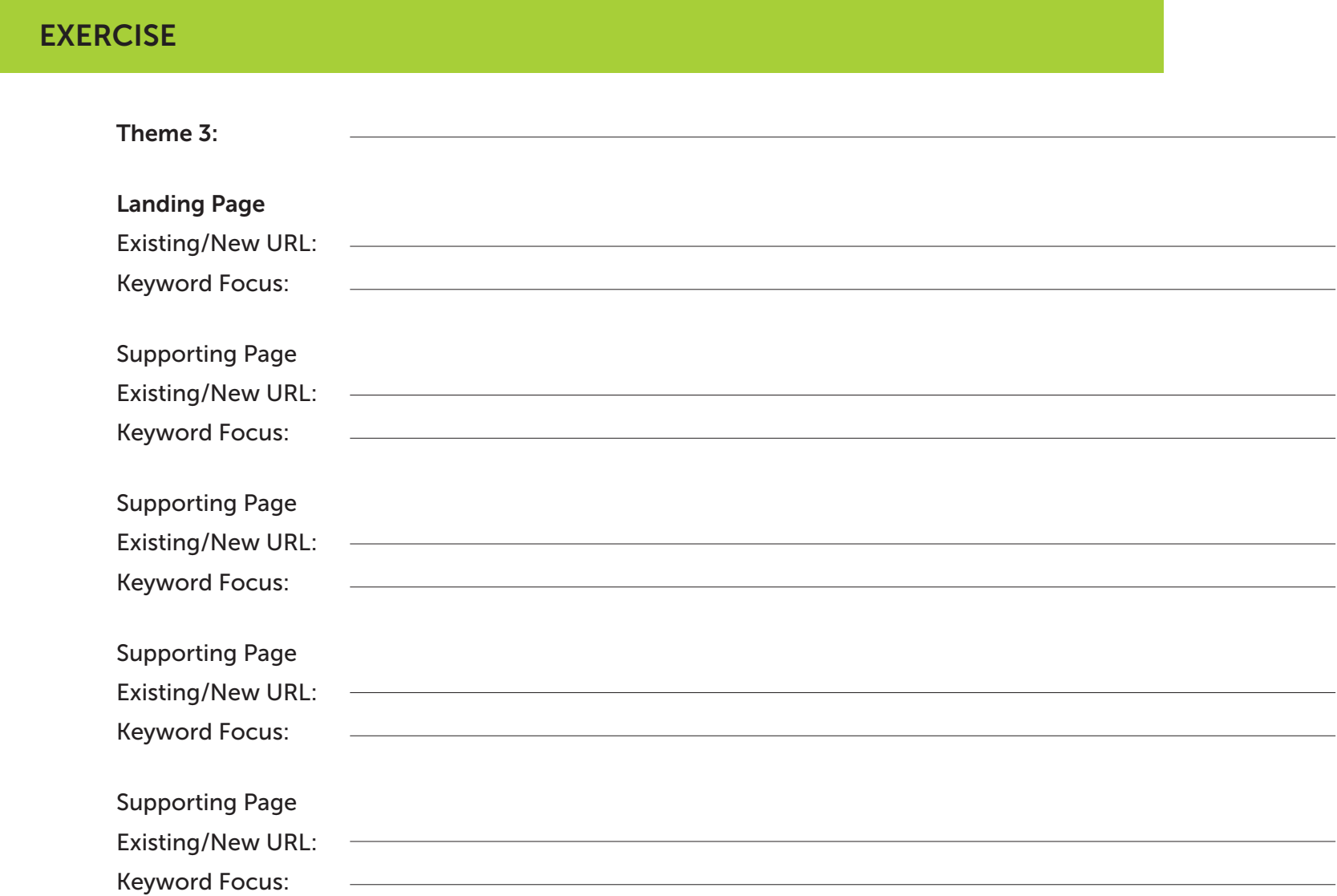

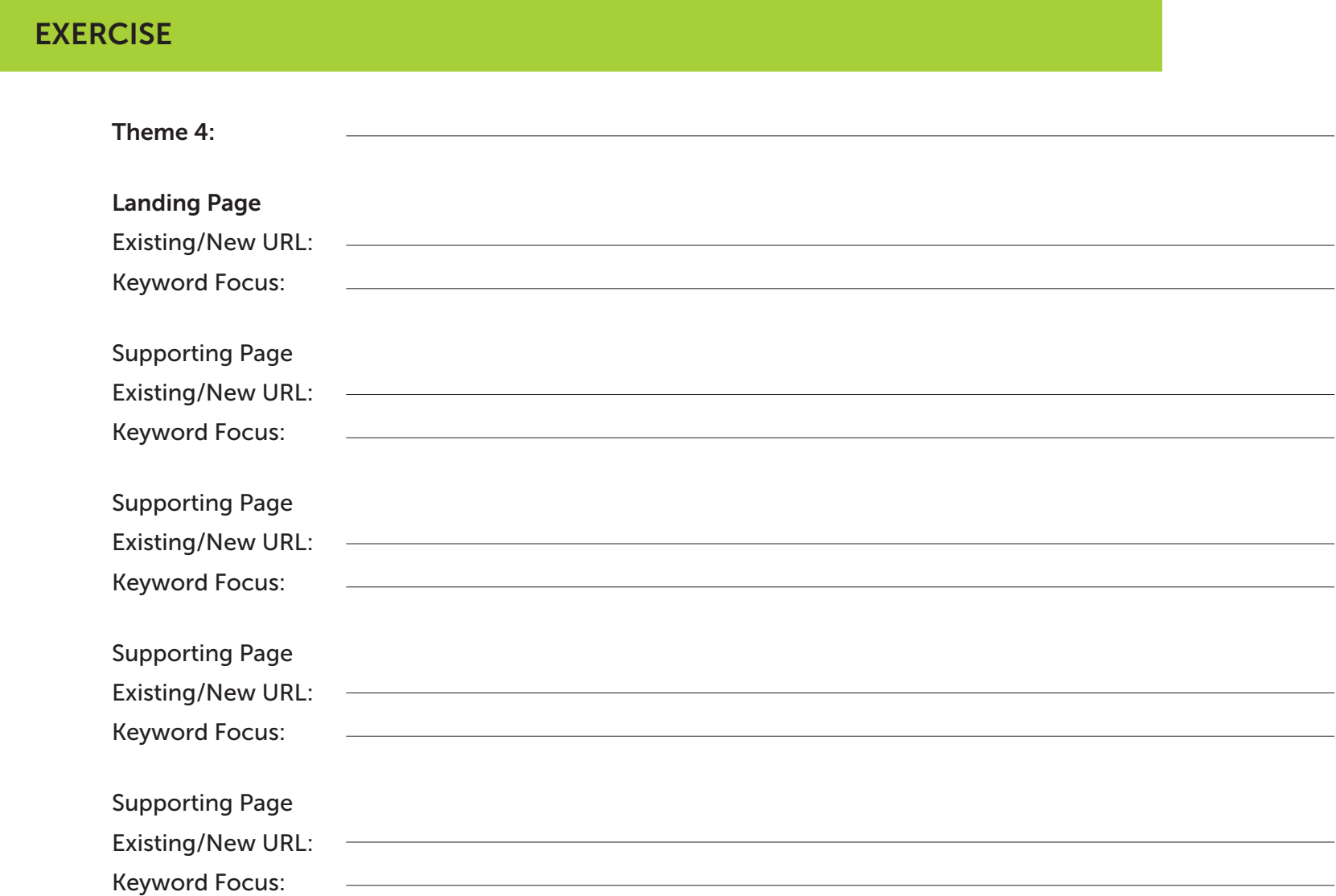

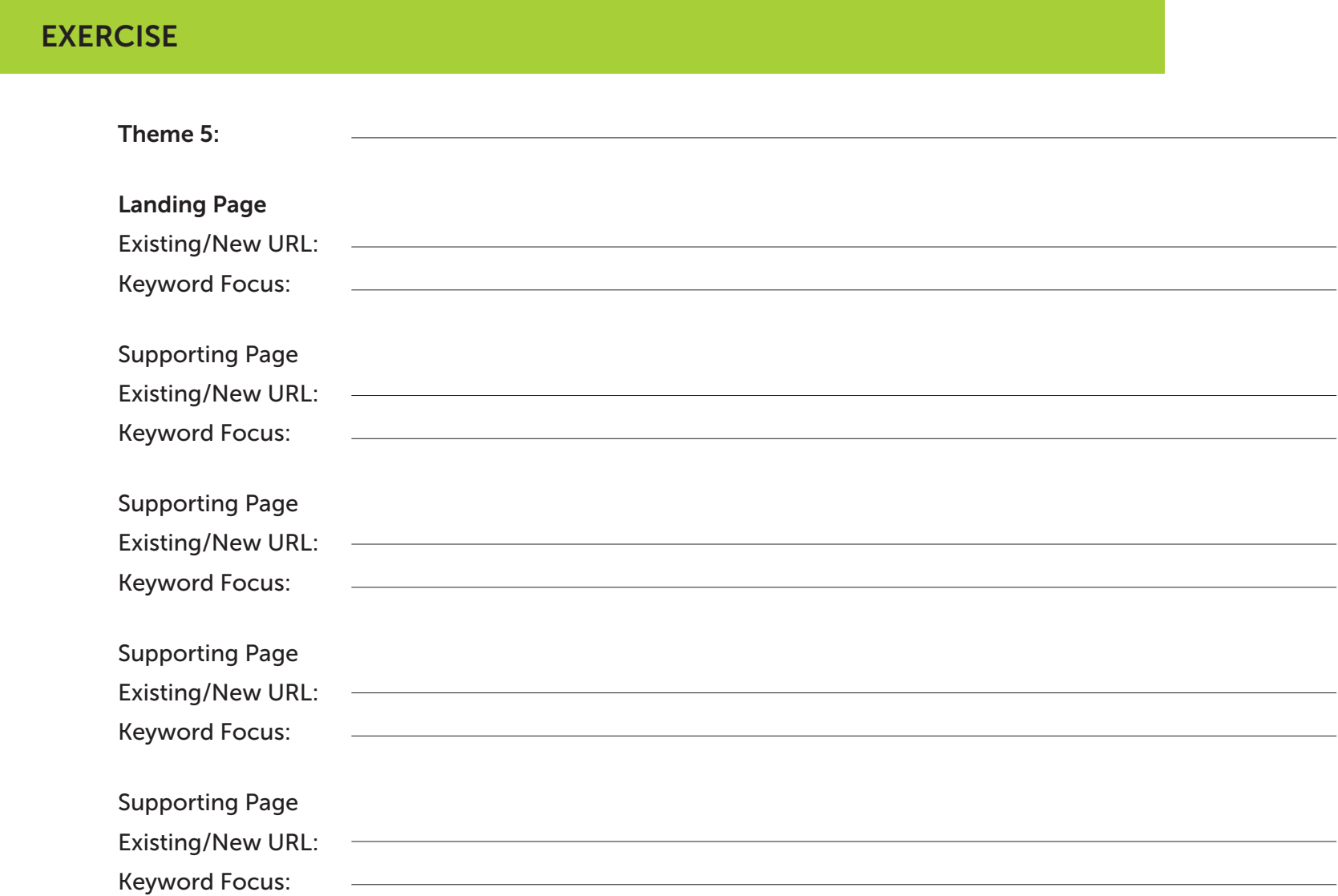

Content is the crux of a good SEO campaign. You need optimized pages to attract the right traffic to your website. You also need interesting, entertaining and/or informative content to attract links. The following tools can help in identifying topics and questions associated with your keywords. Keep in mind, these are topics you can use on your blog, in articles, on YouTube and even as an approach to get into Google's Featured Snippets (read this article for more information: https://research.hubspot.com/winning-googles-featured-snippet).

### **TOOLS**

#### AnswerThePublic.com

Below is an example of the information provided by this free tool.

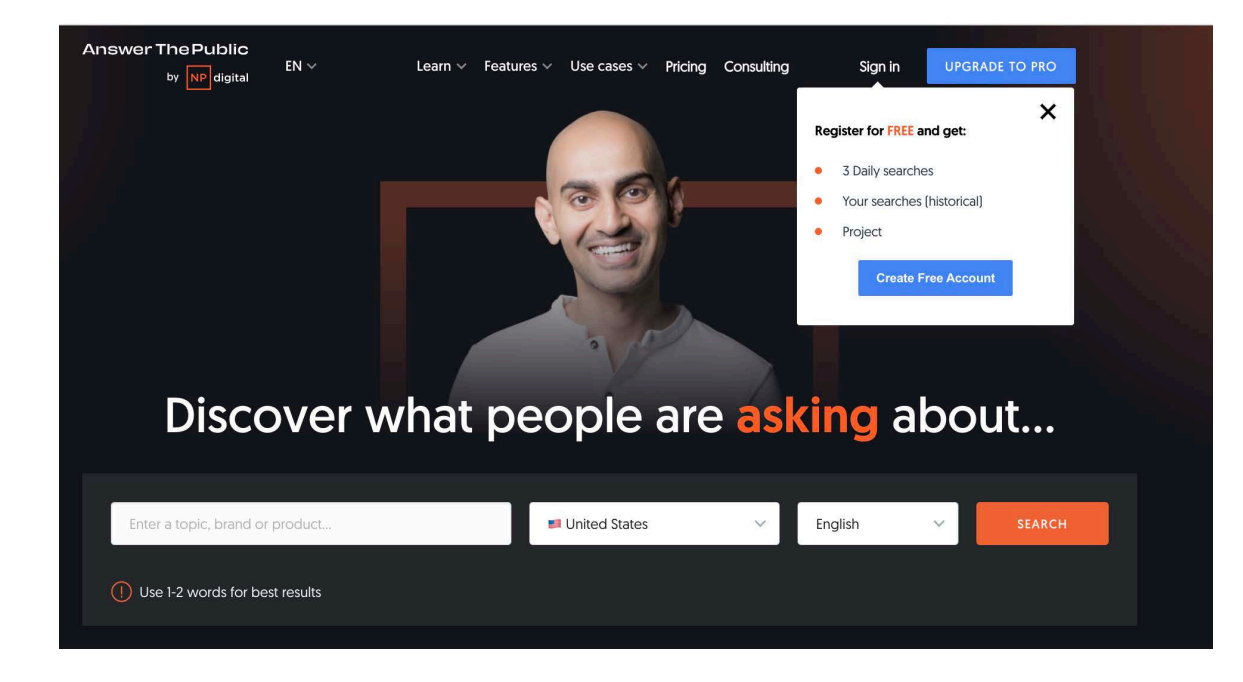

### TOOLS

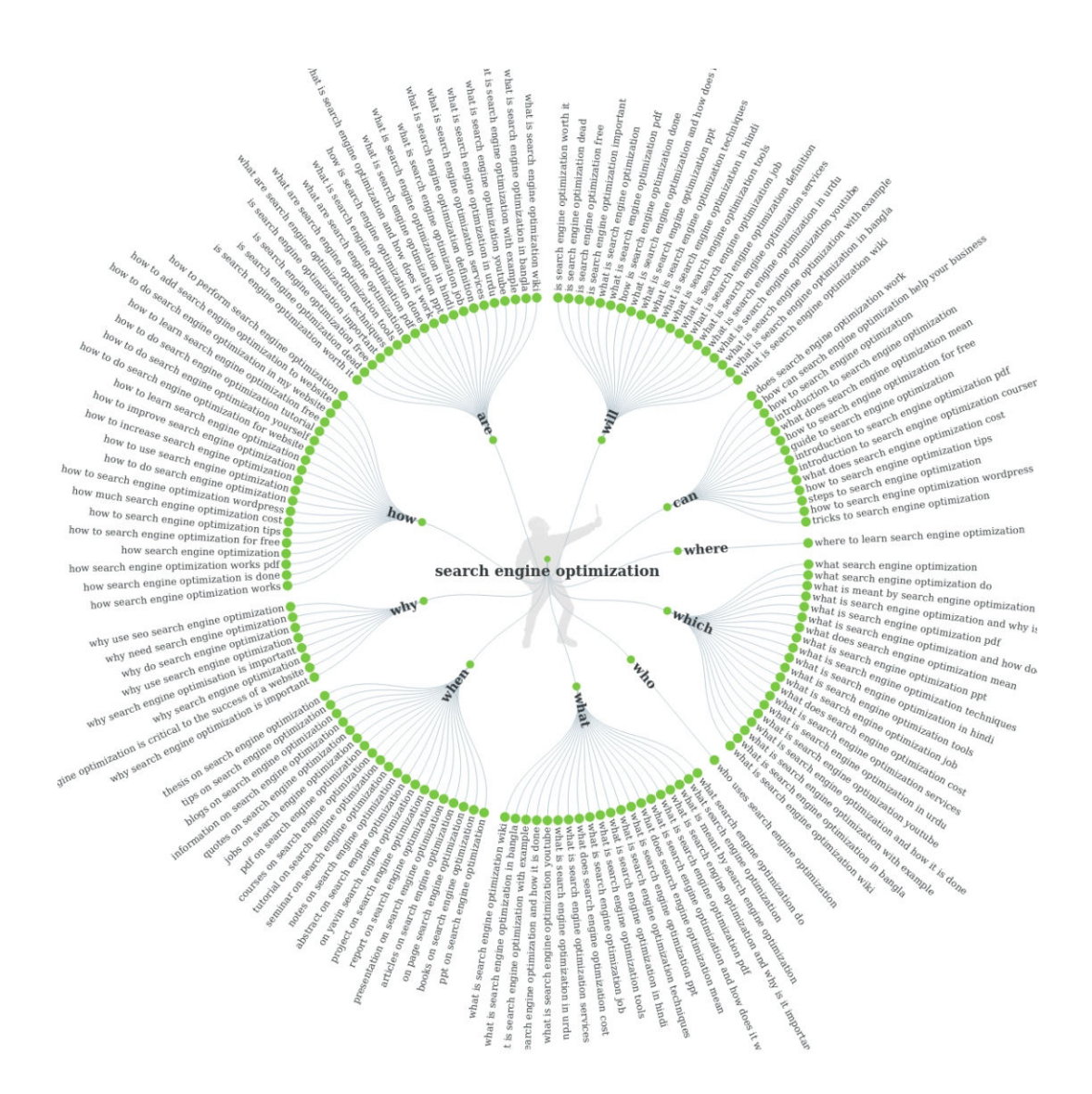

### **TOOLS**

t.

search engine optimization techniques  $\times$ search engine optimization tools search engine optimization tips search engine optimization tutorial pdf search engine optimization tips 2017 search engine optimization types search engine optimization techniques 2017 search engine optimization tactics search engine optimization toolkit search engine optimization tutorial point search engine optimization test upwork answers : search engine optimization tasks search engine optimization testing search engine optimization tutorial in hindi search engine optimization trends search engine optimization template search engine optimization topics search engine optimization theory search engine optimization thesis search engine optimization tips 2018

### **TOOLS**

#### BuzzSumo

Using the free version of BuzzSumo, you can get an idea of the most popular topics associated with your keyword(s), as shown below.

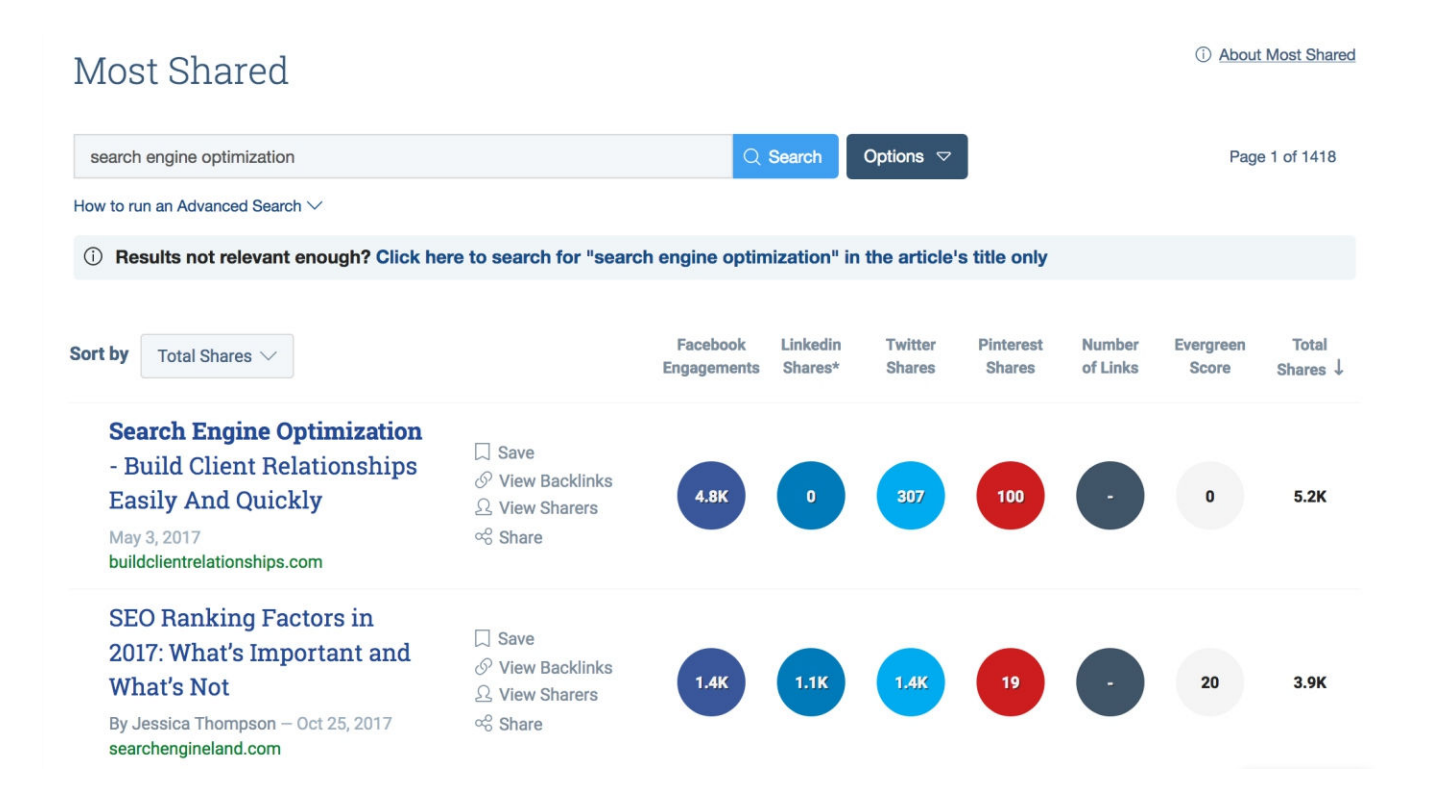

### **TOOLS**

If you choose to use the paid version, you can also view the questions associated with your keywords, which are pulled from Reddit, Quora and other websites.

### **SEO**

11583 questions mention SEO.

Related keywords: SEO tool, SEO services, SEO Company, Seo Techniques why we use Hash Tag in SEO ? (websitepublisher.net) How does SEO helpful in business establishment globally? (forums.hostsearch.com) How web hosting affects SEO? (forums.hostsearch.com) How to implement SEO for Particular Blog? (forums.geekvillage.com) How SEO is done? (forums.geekvillage.com) How SEO is now? (forums.webtoolhub.com)

### **TOOLS**

#### **SEMRush**

SEMRush's paid subscription includes a Topic Research tool that pulls long-tail queries, questions and associated topics. Below is an example of what to expect.

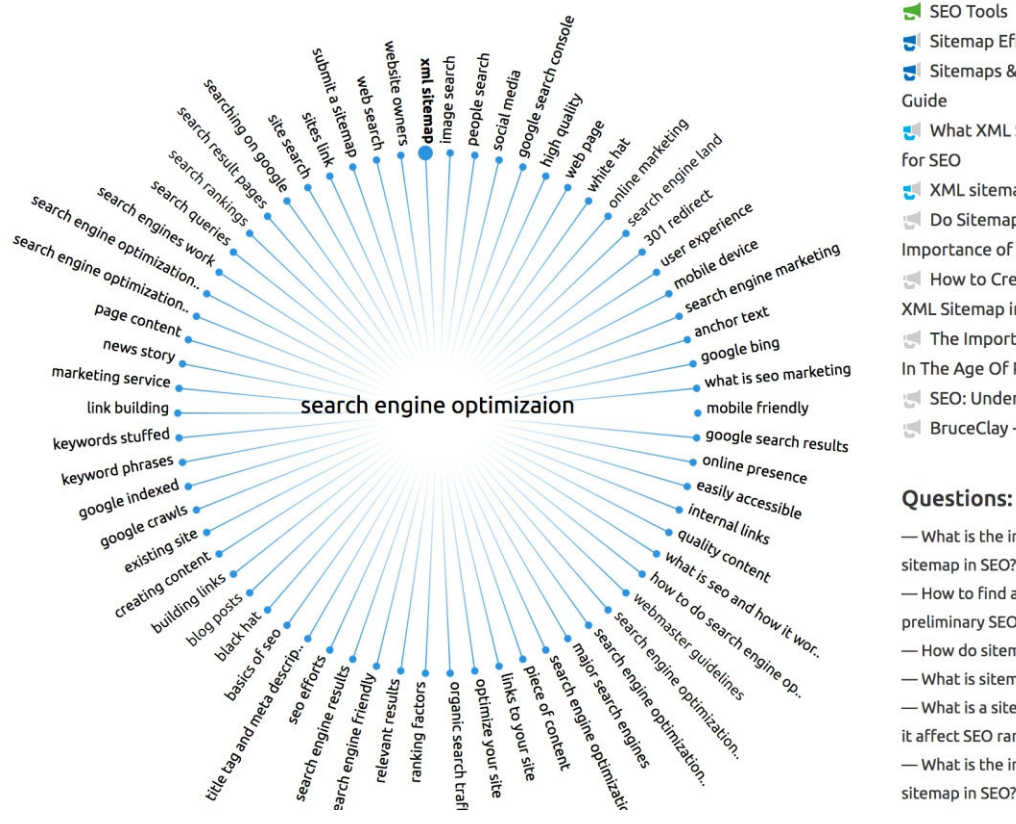

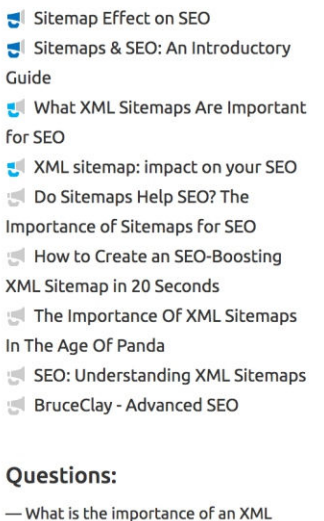

sitemap in SEO? - How to find a site's XML sitemap for a preliminary SEO Audit? - How do sitemaps affect SEO? - What is sitemap.xml in SEO? - What is a sitemap in SEO, and how does it affect SEO rankings? - What is the importance of HTML  $\blacksquare$ sitemap in SEO?

### **EXERCISE**

Using AnswerThePublic.com, BuzzSumo.com or SEMRush.com, search for 5-10 topic ideas using one of your primary keywords. Determine whether these topics would make good blog posts, articles and/or videos.

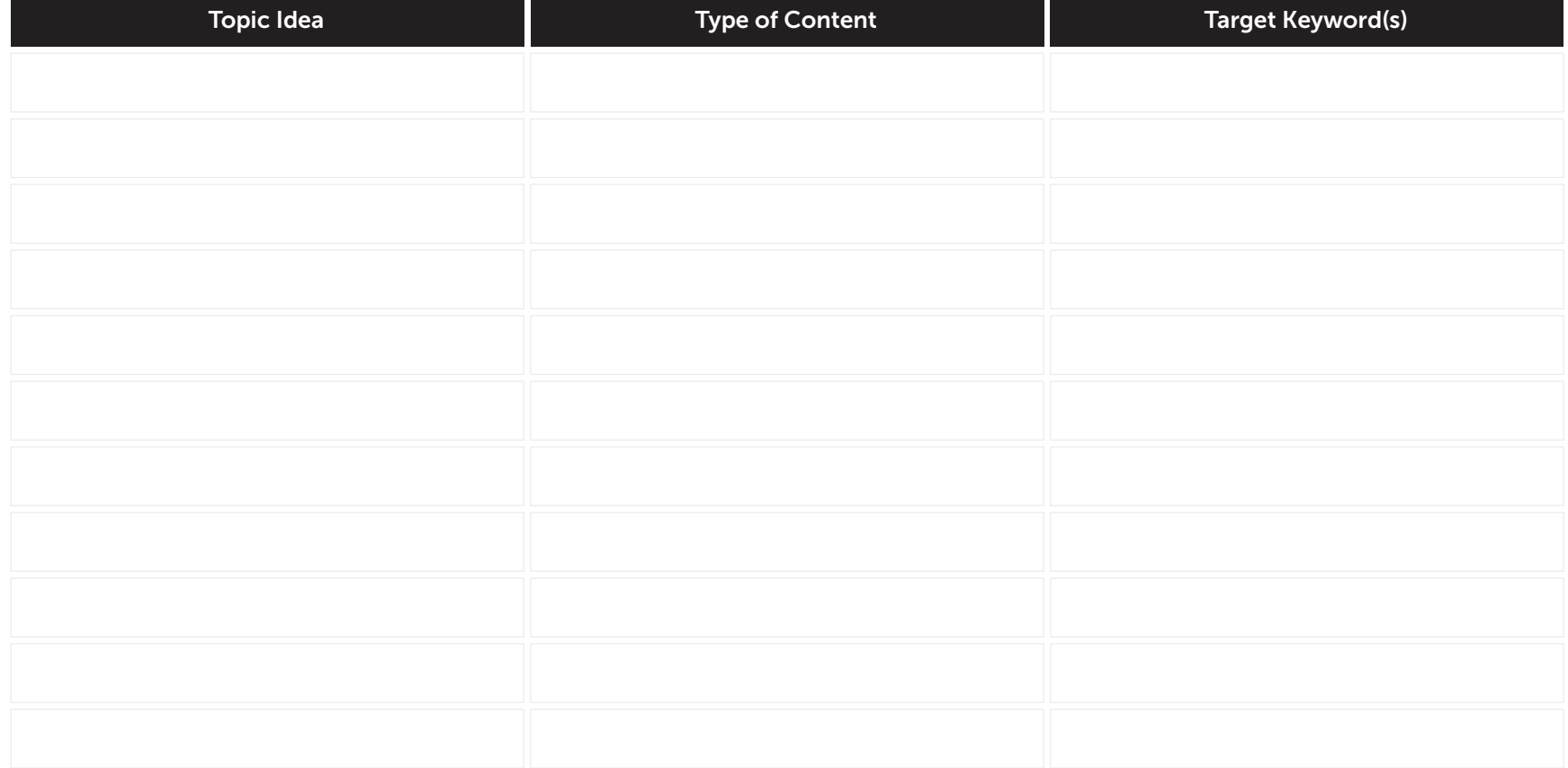

# SECTION THREE: YOUR ONLINE AUTHORITY

### LINK ATTRACTION

Instead of focusing on "building links" take the angle of attracting publicity online. The latter approach leads to higher authority links and gets you in front of the right audience.

### **EXERCISE**

1. Provide expert content to another website.

This tip does not imply you should use an article marketing website. It's the opposite. The goal is to locate relevant and quality websites that are aligned with your target market. Then, offer to provide an "expert" piece they can publish. The article must be unique and only published on that one website—it is imperative to avoid duplicate content.

Follow the steps below to locate publications that are worth targeting.

- Go to Google News and search for your keywords. o Write down the websites that appear.
- Conduct a Google Search using the queries "[keyword] association" or "[keyword] publications" o HINT: you can also notate which websites are already showing up high in search results for your keywords and see if there is an opportunity to contribute.
#### EXERCISE

- Look up the editor of the website.
- Create your pitch.
	- o The pitch should be sent to the editor or website owner (if there is no editor).
	- o Point out an article on the website and describe what you liked about it.
	- o Explain how your expertise can benefit their audience.
	- o Provide a link to examples of articles your company has produced.
	- o You might offer to contribute monthly, if possible.

Research and list possible publications to target.

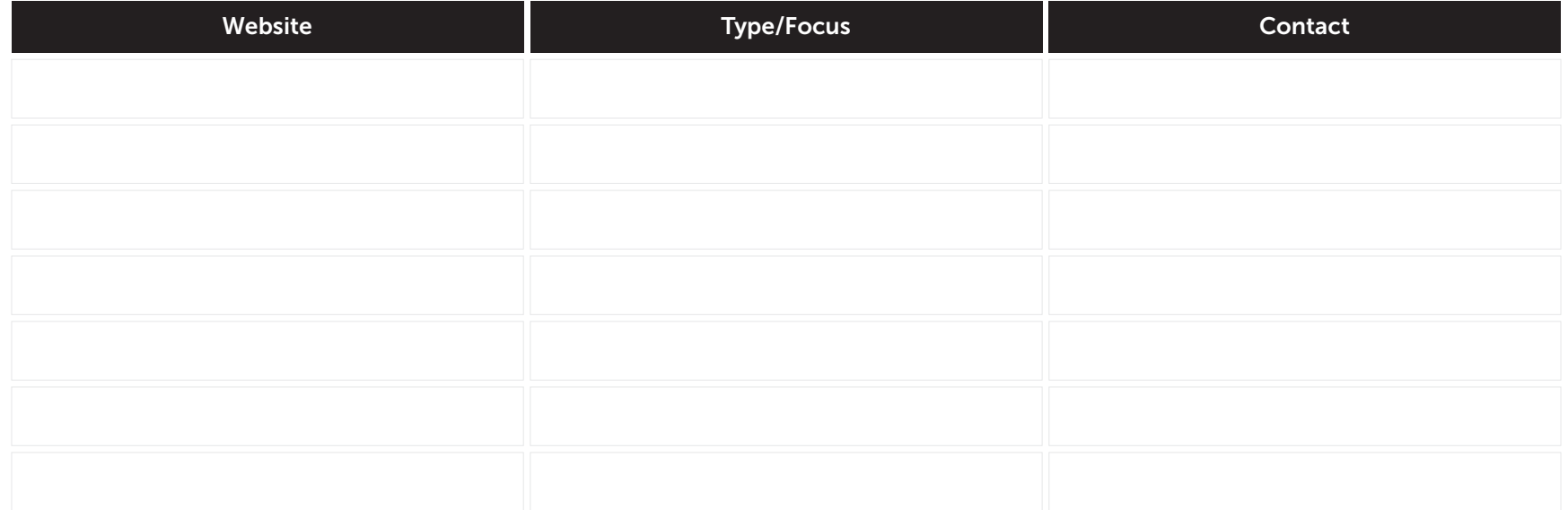

#### **EXERCISE**

#### 2. Develop a link attractor.

Focus on creating something that is unique and interesting to your target audience. Reference your persona data and keyword research to determine what people care and talk about. Some possible link attractors include:

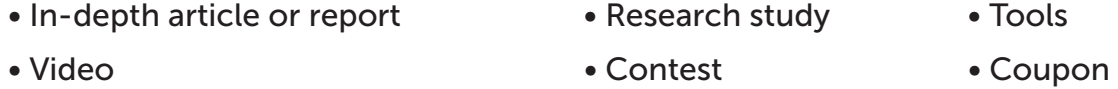

• Infographic

Once the link attractor has been created, then comes the public relations. It should be announced in press releases, articles, social media and at conferences, if applicable. Create Facebook ads and other online paid advertising that makes sense for your brand and budget.

Brainstorm possible link attractors.

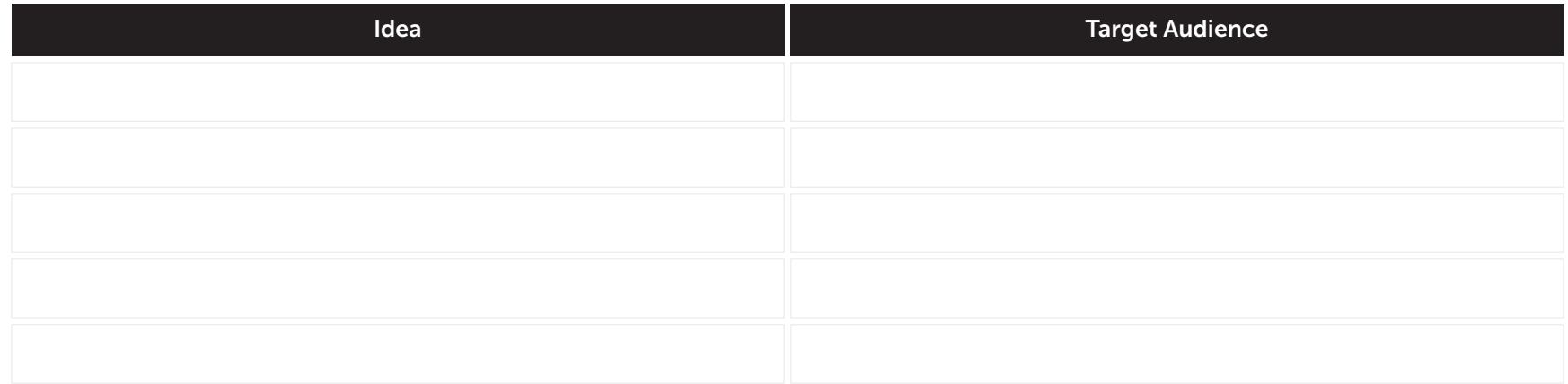

#### **EXERCISE**

#### 3. Be edgy or slightly controversial.

This tactic is not for every business. However, if there is something a little edgy or controversial that you can create—whether it is a blog post, video or image—do it. Think about brands like Squatty Potty and Dollar Shave Club. They have mastered creating content that is different, catchy and has an edge. This type of content attracts natural attention and of course, links.

List possible edgy or controversial topics you can cover on your website.

#### Expert Tip

Monitor the links coming into your website using a tool, such as Majestic (https://majestic.com/), Moz Open Site Explorer (https://moz.com/researchtools/ose/) or Ahrefs (https://ahrefs.com/)

More Link Attraction Resources

Link Building Guide: https://www.searchenginejournal.com/link-building-guide/

Link Building Strategies: The Complete List: https://backlinko.com/link-building-strategies

# SECTION FOUR: YOUR ACTION ITEMS

# PRIORITIZED ACTION LIST

Based on the exercises and workshop material, create a prioritized list of SEO action items using the following table.

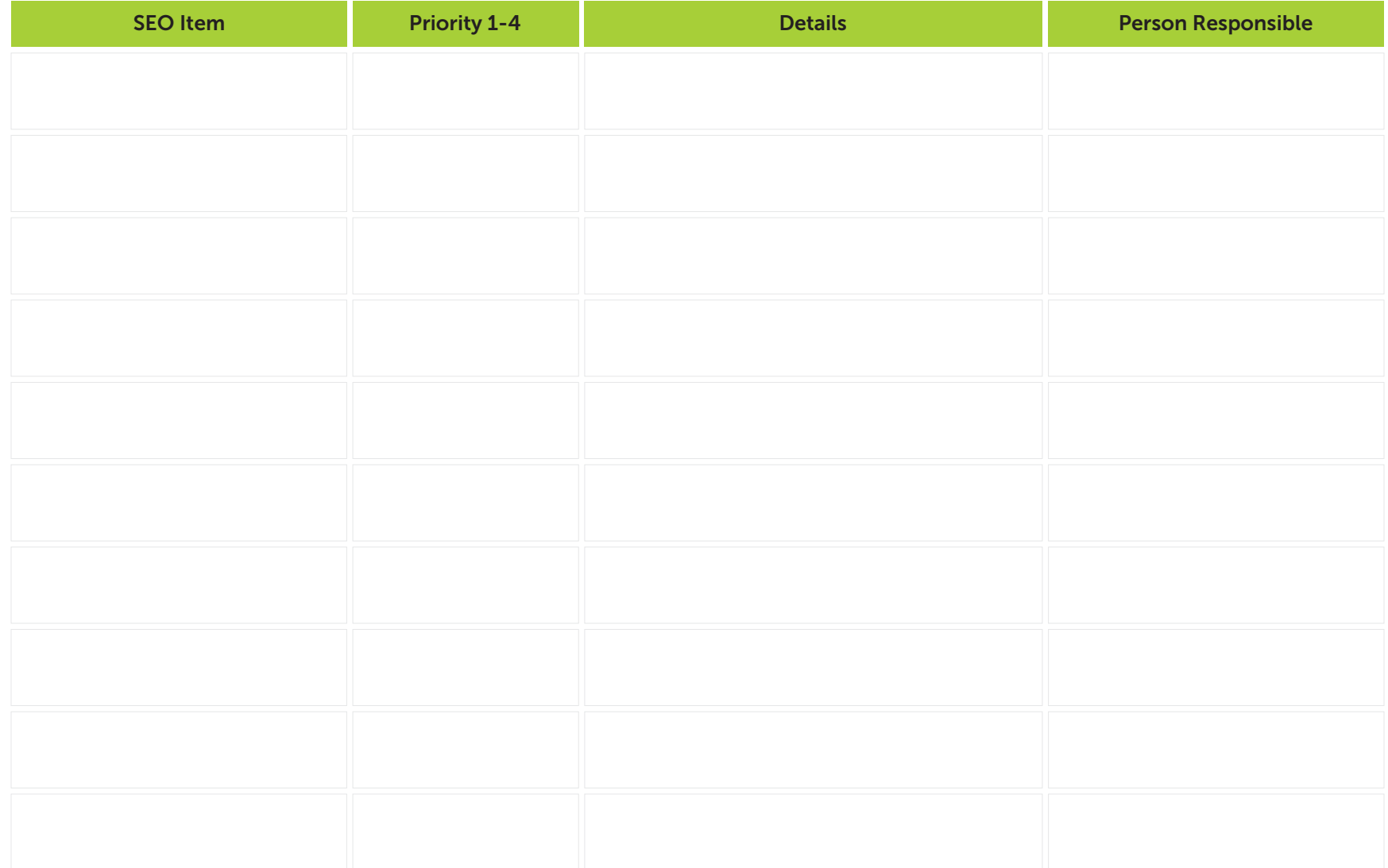

## ABOUT MINDY WEINSTEIN

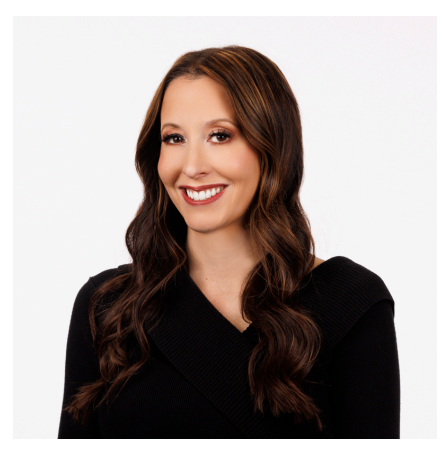

Mindy Weinstein is the founder and CEO of Market MindShift, as well as a national speaker, trainer and digital marketing strategist. She has worked with and trained companies of all sizes. Throughout her career, Mindy has trained such companies as Facebook, The Weather Channel, World Fuel Services, Hampton Products, Putman Media and more. Other digital marketing agencies come to Mindy to learn the latest trends, concepts and methodologies.

Mindy has been named as one of the top women in digital marketing and has presented at such conferences as Digital Summit, Pubcon, SMX, the SEJ Summit and more. She is an Ask the Expert columnist for SearchEngineJournal.com. Mindy has often appeared in the media, with television interviews that aired on Fox, NBC and ABC. She has also been quoted in The Huffington Post, The Washington Post and The Arizona Republic and interviewed on Bloomberg Radio and KTAR 92.3 FM.

Mindy is the author of The Power of Scarcity: Leveraging Urgency to Influence Customer Decisions (McGraw Hill), which released in November 2022.

Get in contact with Mindy at: mindy@marketmindshift.com (480) 750-2252